# **LAMPIRAN**

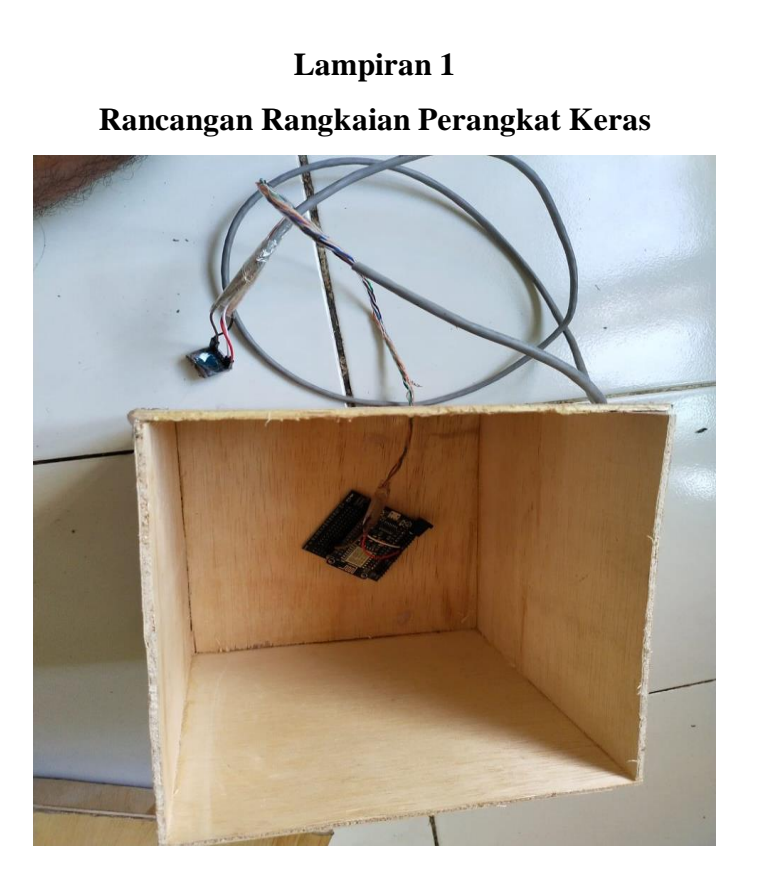

**Lampiran 2 Proses Uji karakteristik Alat Ukur**

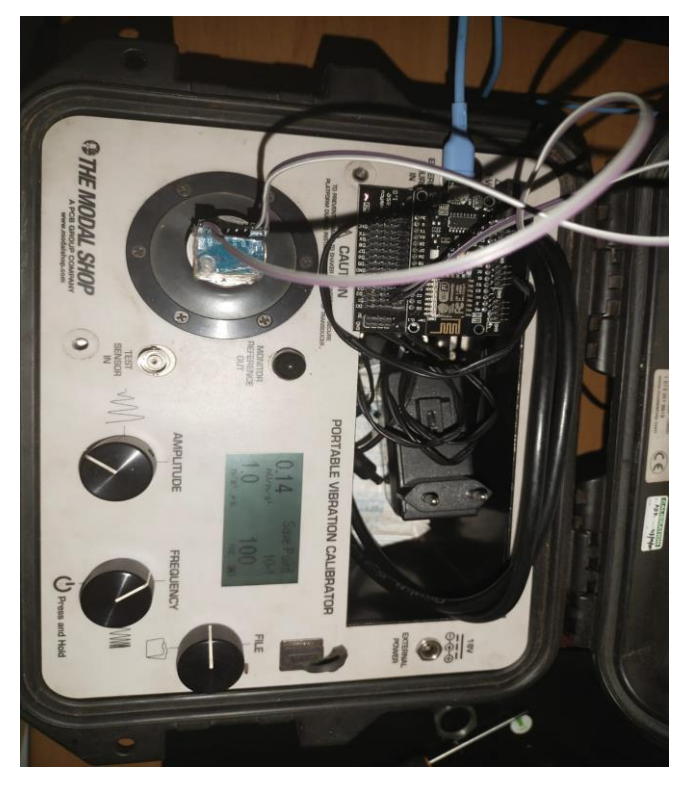

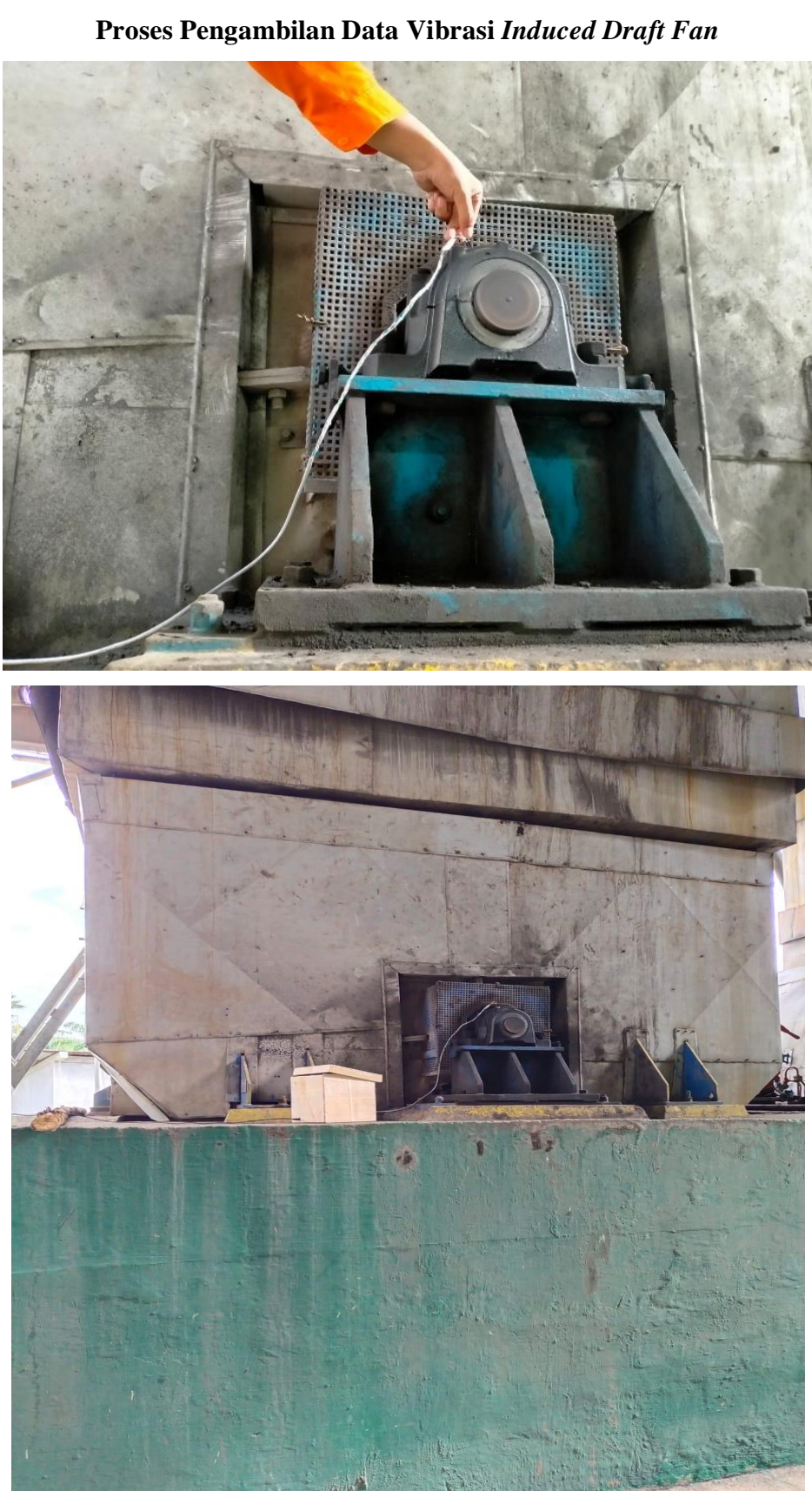

# **Lampiran 3**

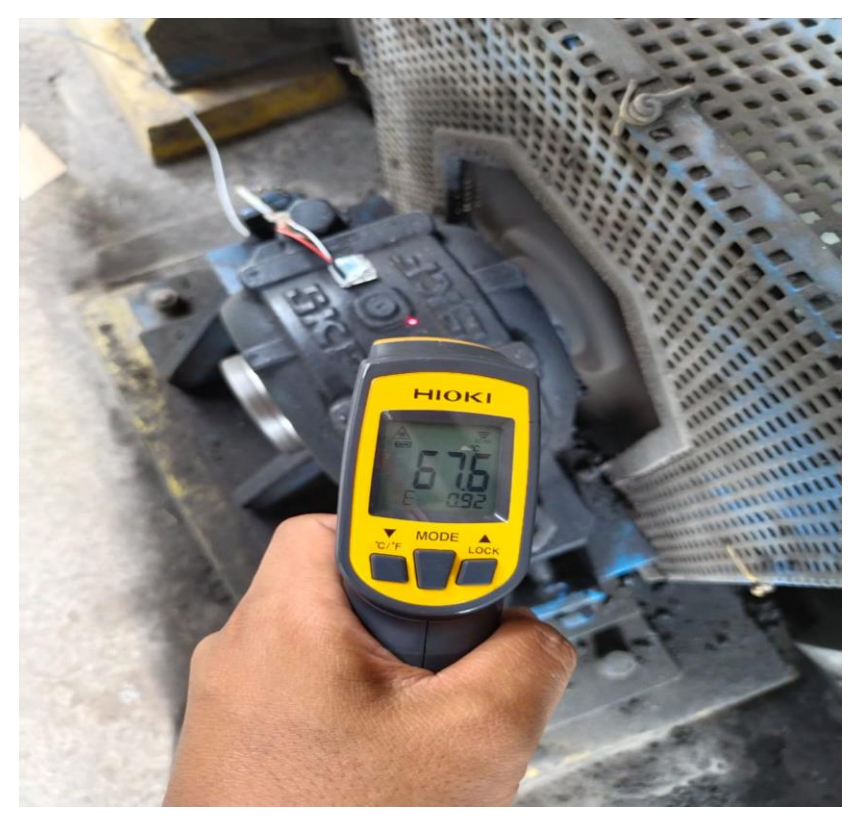

**Suhu pada biring motor induced draft fan**

### **Lampiran 4 Program Arduino IDE**

#include <ESP8266WiFi.h> //library esp8266 #include <WiFiUdp.h> //library protokol udp #include <Wire.h> //library untuk komunikasi serial sinkron dengan dua kabel yakni SDA (Serial Data) dan SCL (Serial Clock).

#include <ADXL345.h> // library untuk sensor ADXL345

#ifndef STASSID #define STASSID "Taufikk" #define STAPSK "1234567890" #endif

int remotePort =  $2000$ ;  $\frac{1}{100}$  // inisialisasi port client atau port NodeMCU Port unsigned int localPort = 8888;// inisialisasi port komputer

```
IPAddress remoteIp(192,168,147,85);//inisialisasi IP 
komputer
char packetBuffer[UDP_TX_PACKET_MAX_SIZE + 1]; //jeda
pengiriman data
WiFiUDP Udp;//variabel udp merupakan turunan dari library 
wifi udp
ADXL345 adxl; //variabel adxl merupakan turunan dari 
library adxl345
void setup(){
   Serial.begin(9600);// kecepatan data per bit
  WiFi.mode(WIFI STA);// memulai pemanggilan wifi
   WiFi.begin(STASSID, STAPSK);// memulai pemanggilan wifi
  while (WiFi.status() != WL CONNECTED) {// jika wifi tidak
terhubung akab muncul pesan titik titik
     Serial.print('.');
    delay(500);// delay 0,5 detik
   }
   Serial.print("Connected! IP address: ");// Jika wifi 
terhubung dengan hotspot akan muncul
   Serial.println(WiFi.localIP());// pesan pada serial 
monitor
   Serial.printf("UDP server on port %d\n", localPort);// 
Connected! IP address: berisikan IP komputer dan
   Udp.begin(localPort);// Protokol UDP dimulai
   adxl.powerOn();// mengaktifkan sensor adxl345
   //setting batasan aktif/ketidak aktifan (0-255)
   adxl.setActivityThreshold(75); //setting batas aktif adxl
```

```
 adxl.setInactivityThreshold(75); // setting batas aktif 
ketidakaktifan adxl
   adxl.setTimeInactivity(10); // Setting waktu tidak aktif 
0,1 detik
  //look of activity movement on this axes - 1 == on; 0 ==off 
   adxl.setActivityX(1);// Melihat peregerakan aktif sumbu X 
Y Z, jika 1 = on dan 0 = 0 ff
   adxl.setActivityY(1);
   adxl.setActivityZ(1);
  //look of inactivity movement on this axes - 1 == on; 0== off
   adxl.setInactivityX(1);// Melihat peregerakan tidak 
aktif sumbu XYZ, jika 1 =on dan 0 = 0ff
   adxl.setInactivityY(1);
   adxl.setInactivityZ(1);
  //look of tap movement on this axes - 1 == on; 0 == off adxl.setTapDetectionOnX(0);
   adxl.setTapDetectionOnY(0);
   adxl.setTapDetectionOnZ(1);
   //setting nilai Threshold Average Precision (TAP):batasan 
presisi rata-rata (0-255)
   adxl.setTapThreshold(50); // setting batas Threshold 
Average Precision (TAP)
   adxl.setTapDuration(15); // setting durasi Threshold 
Average Precision (TAP) 
  adxl.setDoubleTapLatency(80); // setting pergerakan 
Threshold Average Precision (TAP)
```
 adxl.setDoubleTapWindow(200); // setting Panjang pergerakan Threshold Average Precision (TAP)

 //setting value nilai untuk gerak jatuh bebas (0-255) adxl.setFreeFallThreshold(7); //setting Batasan gerak jatuh bebas 62.5miligravitasi per gerakan

 adxl.setFreeFallDuration(45); // setting durasi gerak jatuh bebas 5m/s per gerakan

//setting semua interrupts di atas

adxl.setInterruptMapping( ADXL345 INT SINGLE TAP BIT, ADXL345\_INT1\_PIN ); // pemetaan interrupts, Single TAP setara 6 Bit ke pin D1

adxl.setInterruptMapping( ADXL345 INT DOUBLE TAP BIT, ADXL345\_INT1\_PIN ); // pemetaan interrupts, Double TAP setara 5 Bit ke pin D1

adxl.setInterruptMapping( ADXL345 INT FREE FALL BIT, ADXL345 INT1 PIN ); // pemetaan interrupts, gerak jatuh bebas setara 2 Bit ke pin D1

adxl.setInterruptMapping( ADXL345 INT ACTIVITY BIT, ADXL345 INT1 PIN ); // pemetaan interrupts, activity setara 4 Bit ke pin D1

adxl.setInterruptMapping( ADXL345 INT INACTIVITY BIT, ADXL345 INT1 PIN ); // pemetaan interrupts, inactivity setara 3 Bit ke pin D1

//register interrupt aktif -  $1 == on; 0 == off$ adxl.setInterrupt( ADXL345 INT SINGLE TAP BIT, 1); //setting interrupt , Single TAP setara 6 Bit on

```
adxl.setInterrupt( ADXL345 INT DOUBLE TAP BIT, 1);
//setting interrupt , double TAP setara 5 Bit on
  adxl.setInterrupt( ADXL345 INT FREE FALL BIT, 1);
//setting interrupt , gerak jatuh bebas setara 2 Bit on
  adxl.setInterrupt( ADXL345 INT ACTIVITY BIT, 1);
//setting interrupt , activity setara 4 Bit on
  adxl.setInterrupt( ADXL345 INT INACTIVITY BIT, 1);
//setting interrupt , inactivity setara 3 Bit on
}
void loop(){
   // Output asli x,y,z values dalam bentuk bit data
   int x,y,z; // masukkan inputan sumbu XYZ
   adxl.readXYZ(&x, &y, &z); //membaca nilai accelerometer 
dan variabel XYZ
   Serial.print(x); // print nilai x
   Serial.print(" ");
   Serial.print(y); //print nilai x
   Serial.print(" ");
   Serial.println(z); //print nilai x
   double xyz[3];
   double ax,ay,az;
   adxl.getAcceleration(xyz);
  ax = (xyz[0]*98);
  ay = (xyz[1]*98);
  az = (xyz[2]*98); // keterangan tersebut Merubah nilai
asli keluaran sensor menjadi bentuk percepatan dengan 
satuan m/s^2
   Serial.print("X="); //print percepatan sumbu x
   Serial.print(ax); //print percepatan sumbu x
   Serial.println("m/s^2");//print satuan percepatan sumbu x
   Serial.print("Y=");//print percepatan sumbu y
```

```
 Serial.print(ay); //print percepatan sumbu y
 Serial.println("m/s^2");//print satuan percepatan sumbu y
 Serial.print("Z="); //print percepatan sumbu z
 Serial.print(az); //print percepatan sumbu z
 Serial.println("m/s^2");//print satuan percepatan sumbu z
```

```
 Serial.println("**********************");
 delay(500);
```

```
Udp.beginPacket(remoteIp,remotePort);
   Udp.println(ax); 
  Udp.endPacket();
   delay(500);// digunakan untuk mengirim data percepatan ke 
labview
```

```
}
```
### **Lampiran 5 Data Uji Karakteristik Alat Ukur Vibrasi**

### 1. Perulangan 1 m/s2

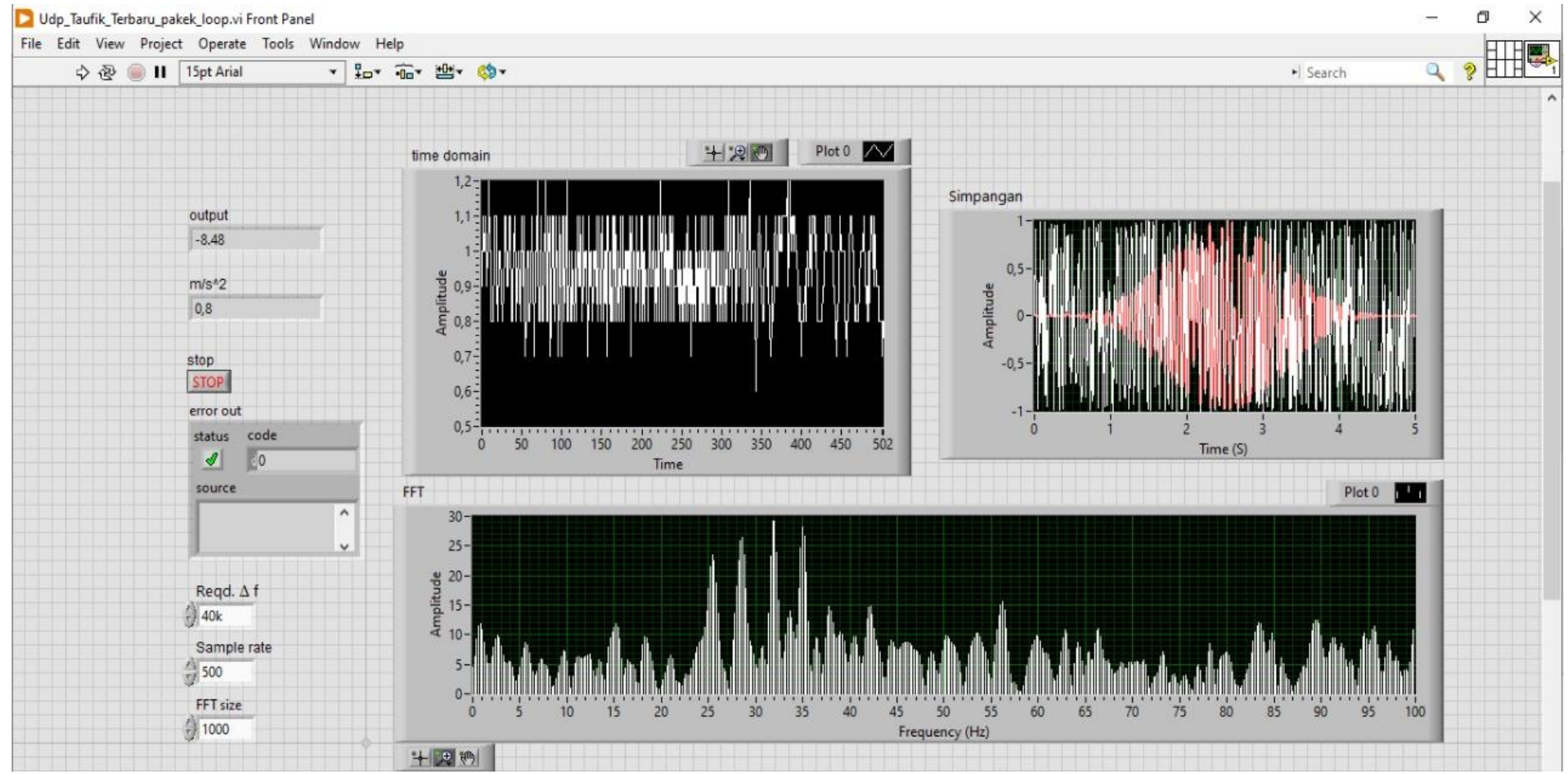

### 2. Perulangan  $2 \text{ m/s}^2$

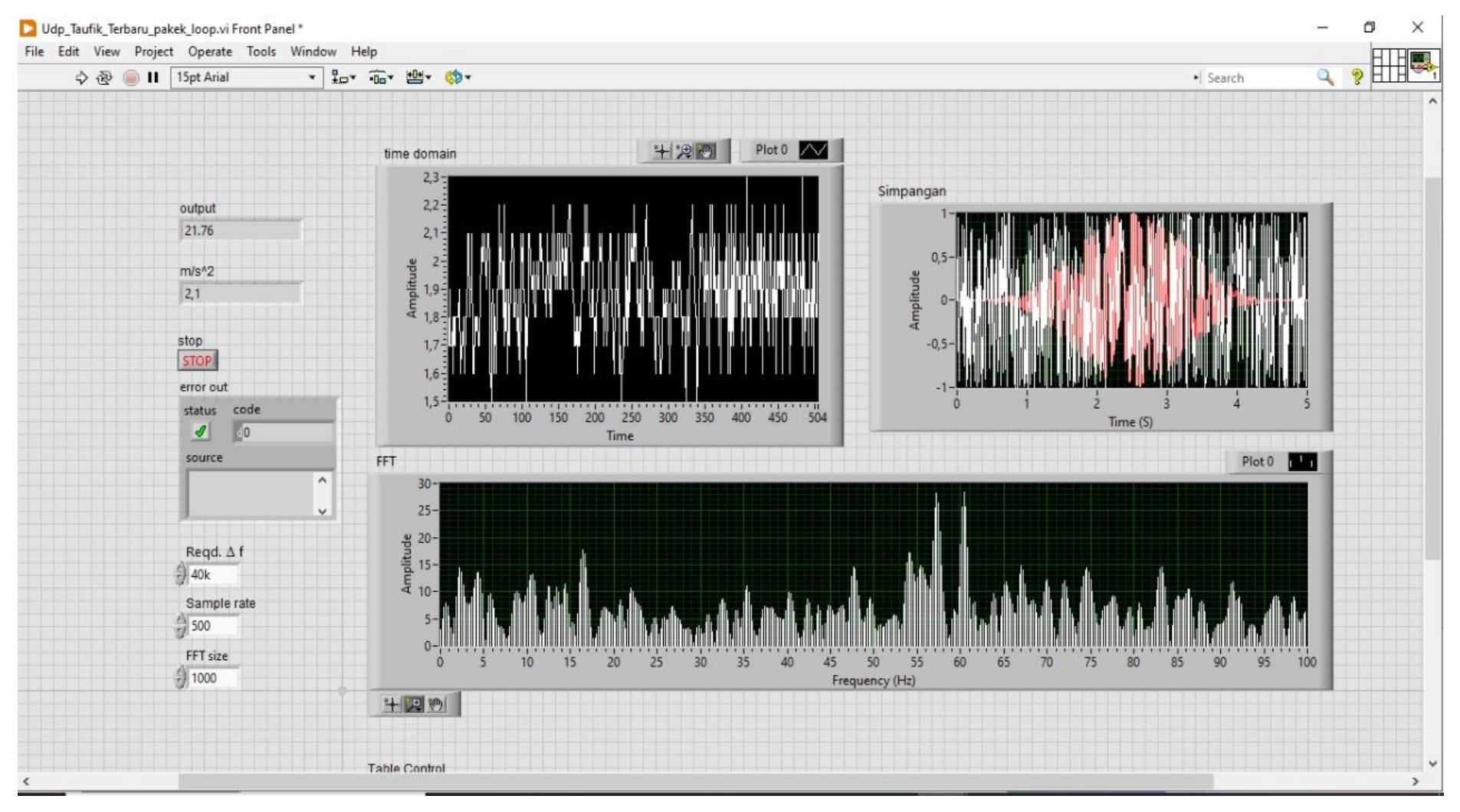

### 3. Perulangan  $3 \text{ m/s}^2$

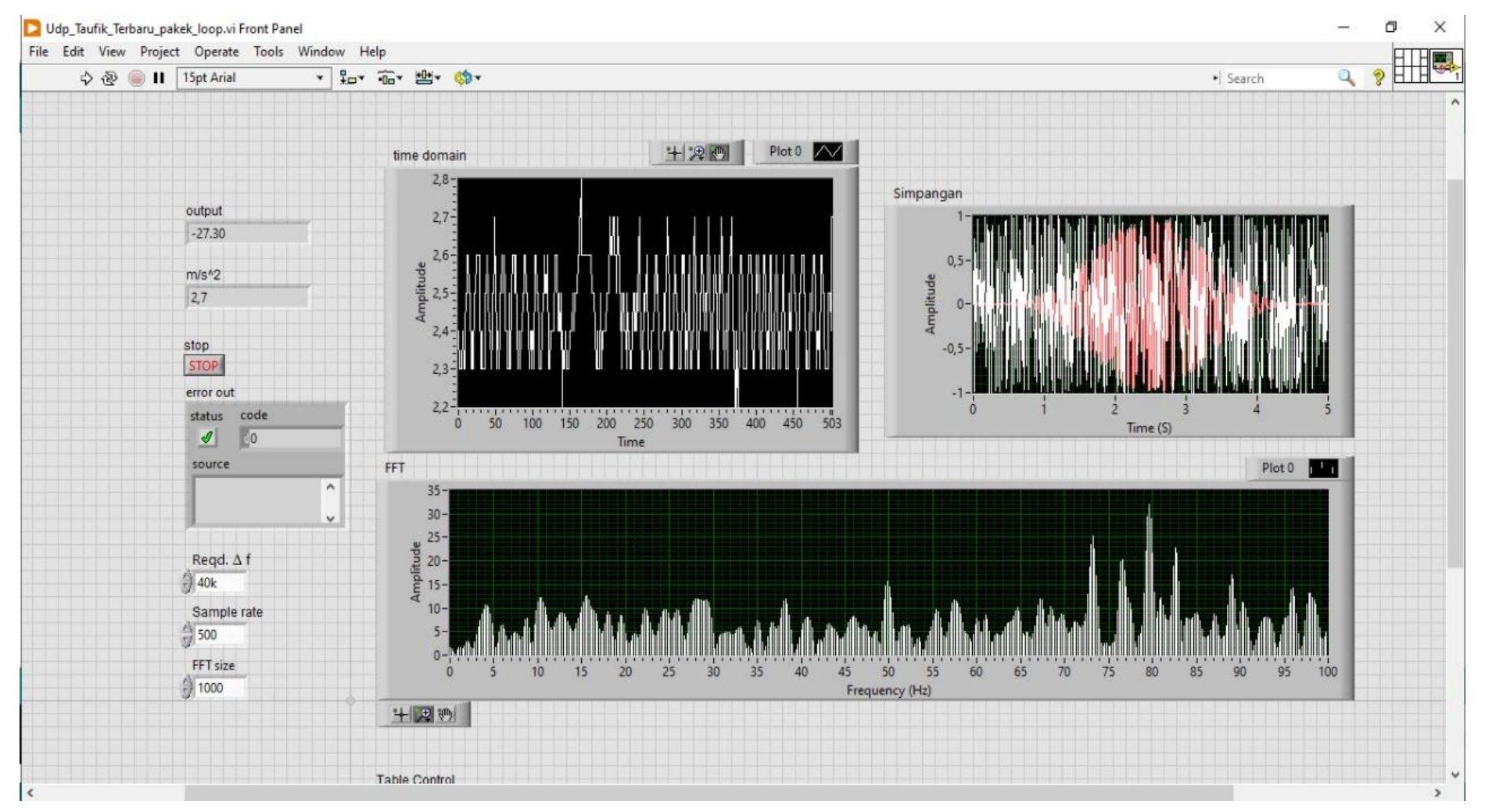

### 4. Perulangan  $4 \text{ m/s}^2$

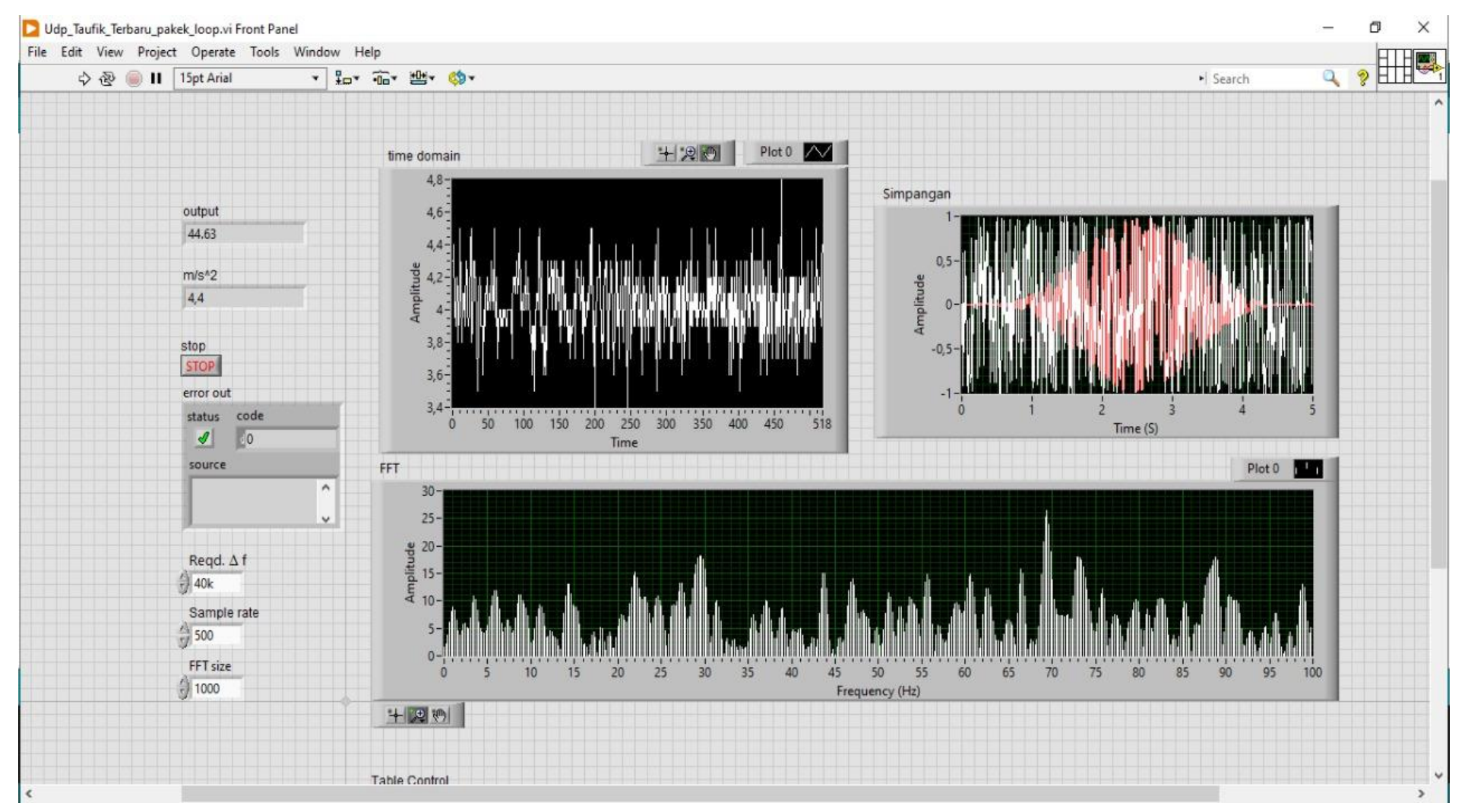

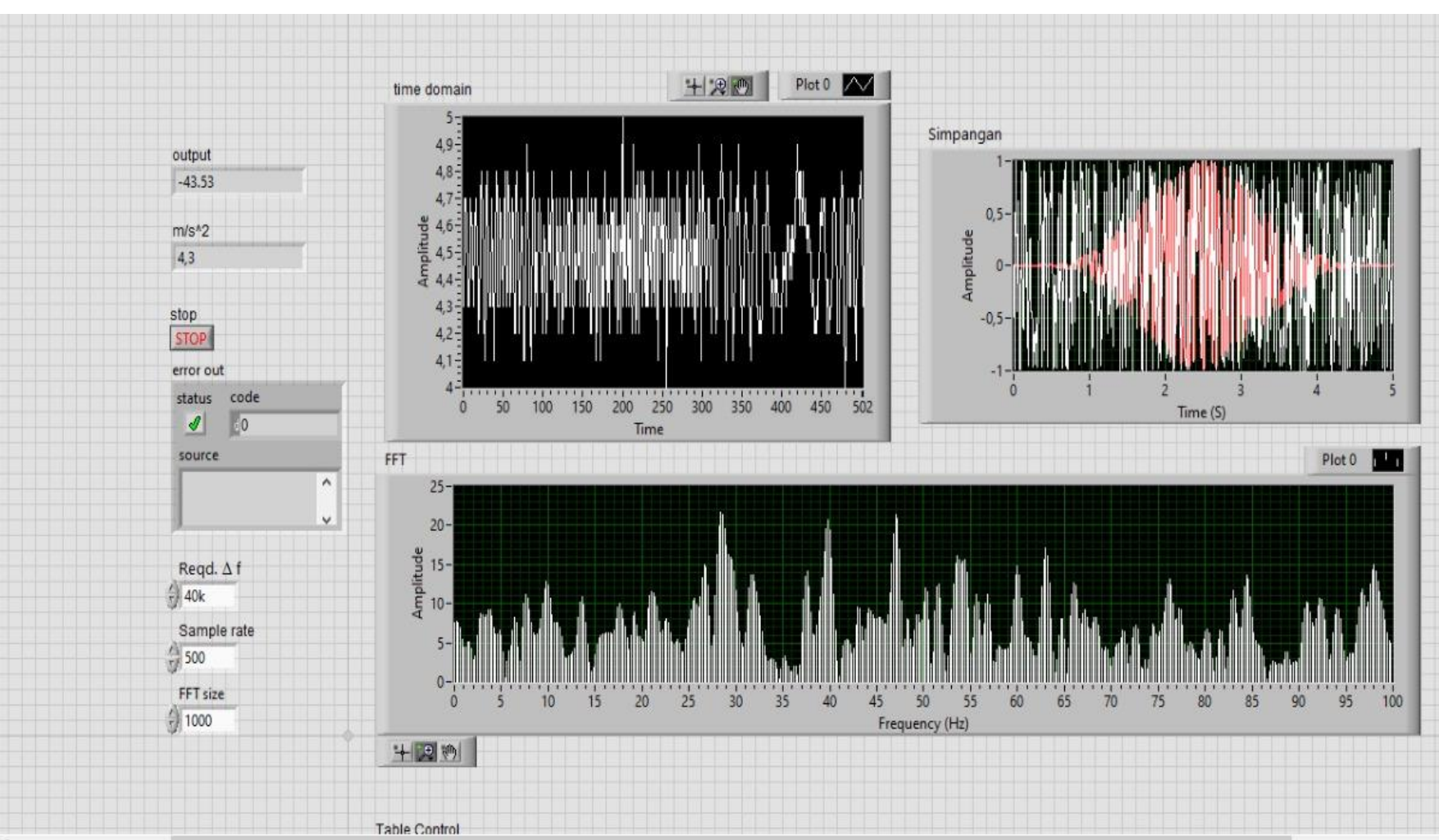

### 5. Perulangan 5 m/s<sup>2</sup>

 $\lambda$ 

### **Lampiran 6**

### **Data Vibrasi Induced Draft Fan Berdasarkan Wi-Fi**

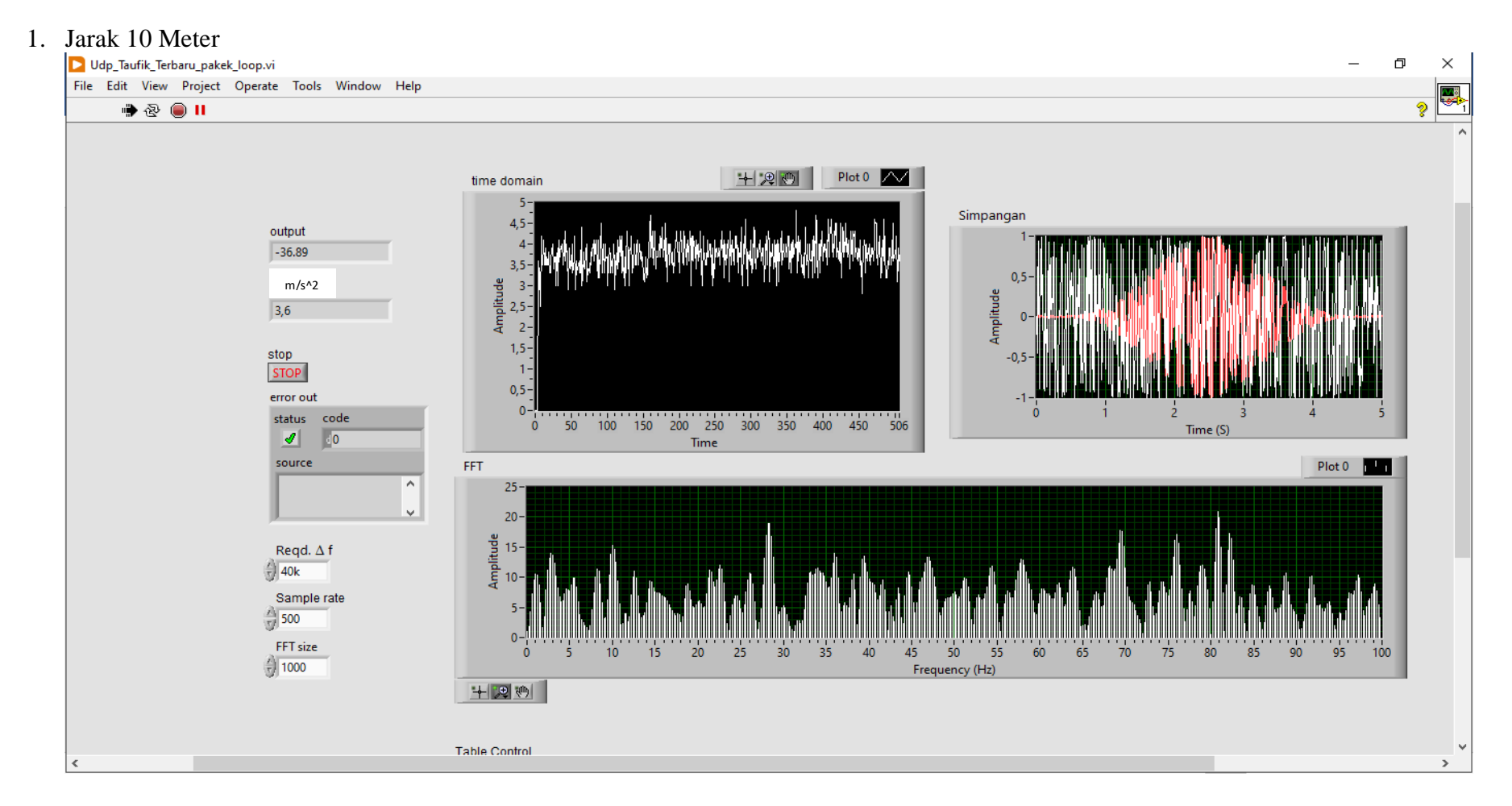

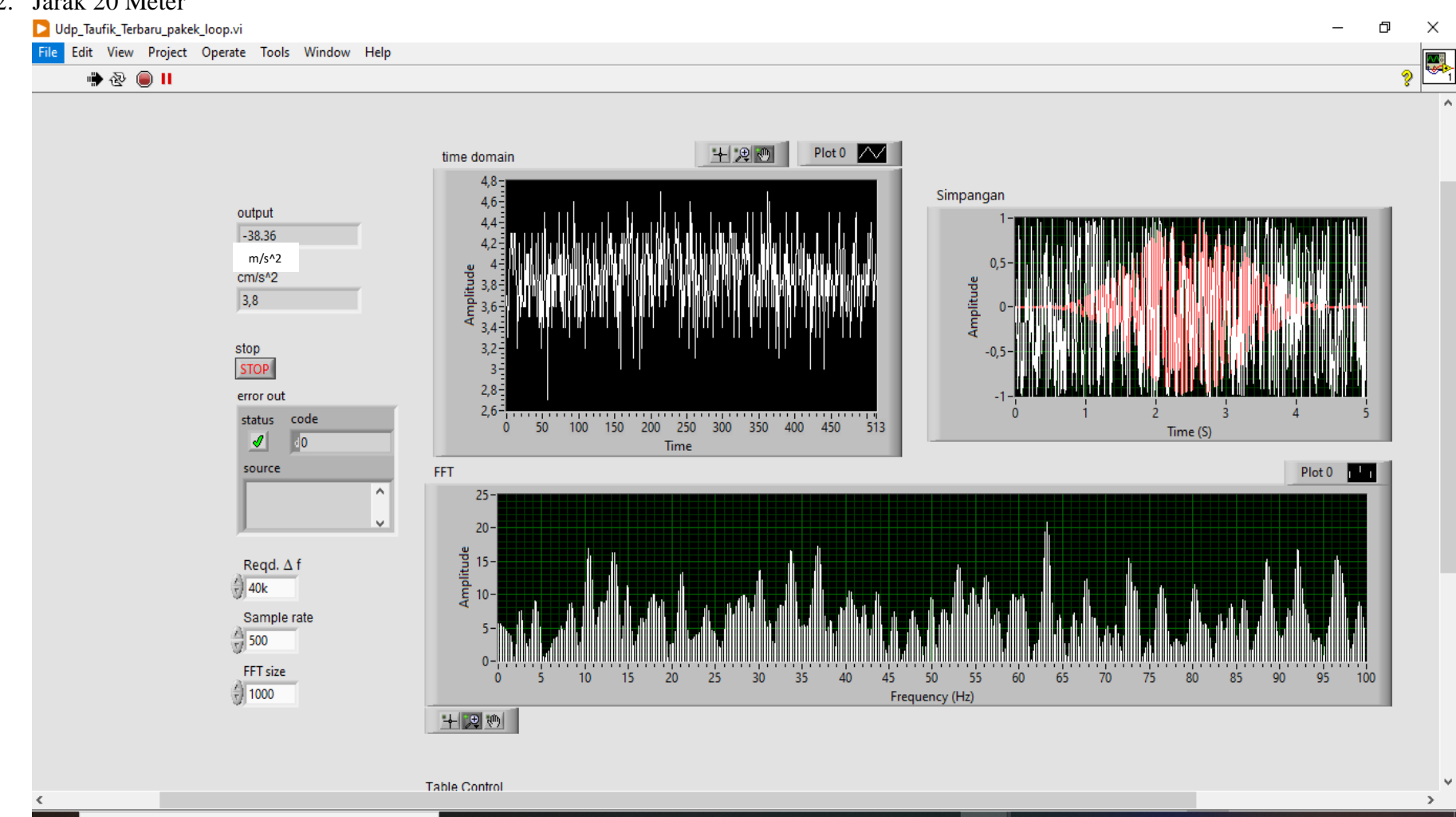

### 2. Jarak 20 Meter

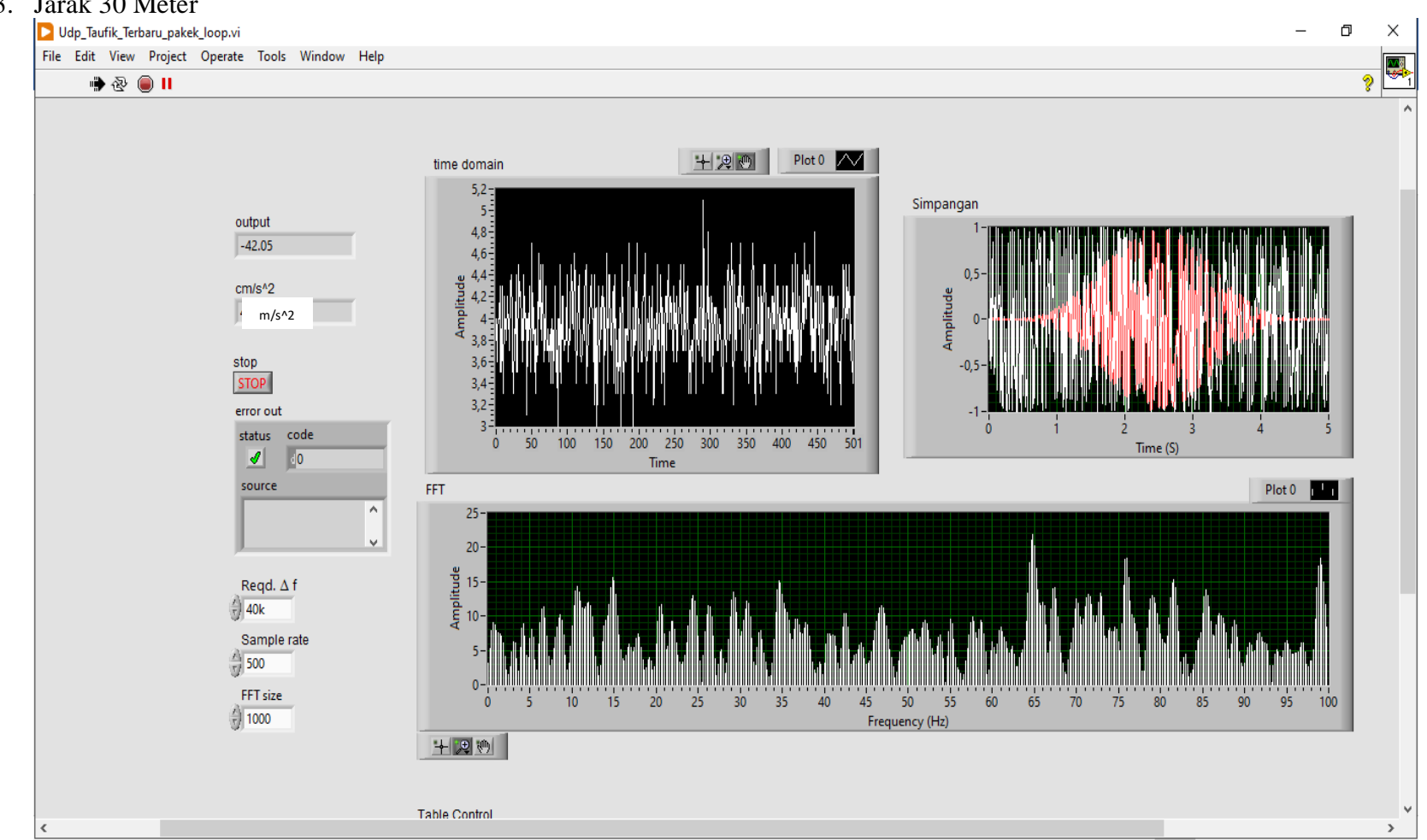

### 3. Jarak 30 Meter

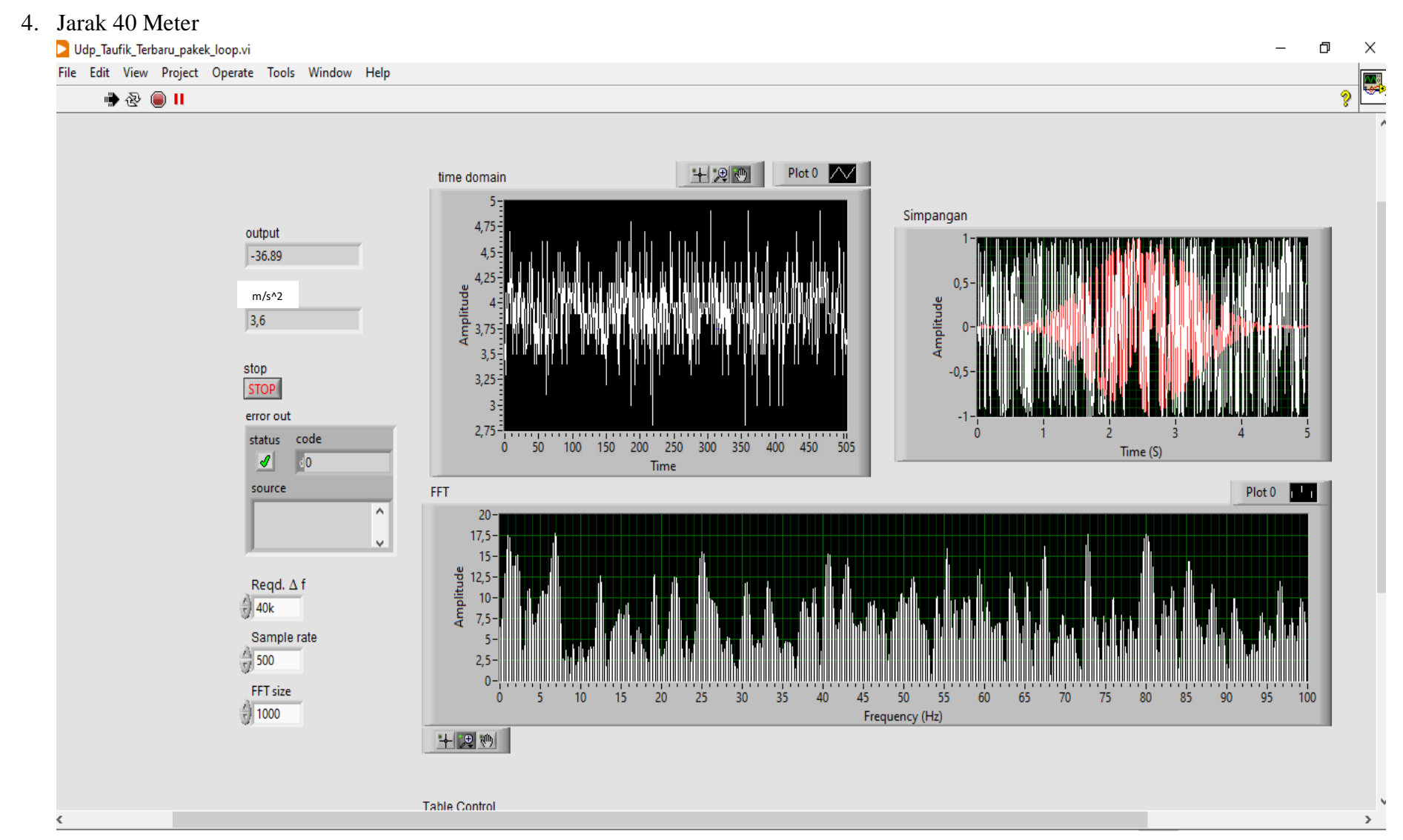

## 5. Jarak 50 Meter<br>Dudp\_Taufik\_Terbaru\_pakek\_loop.vi

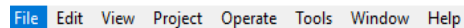

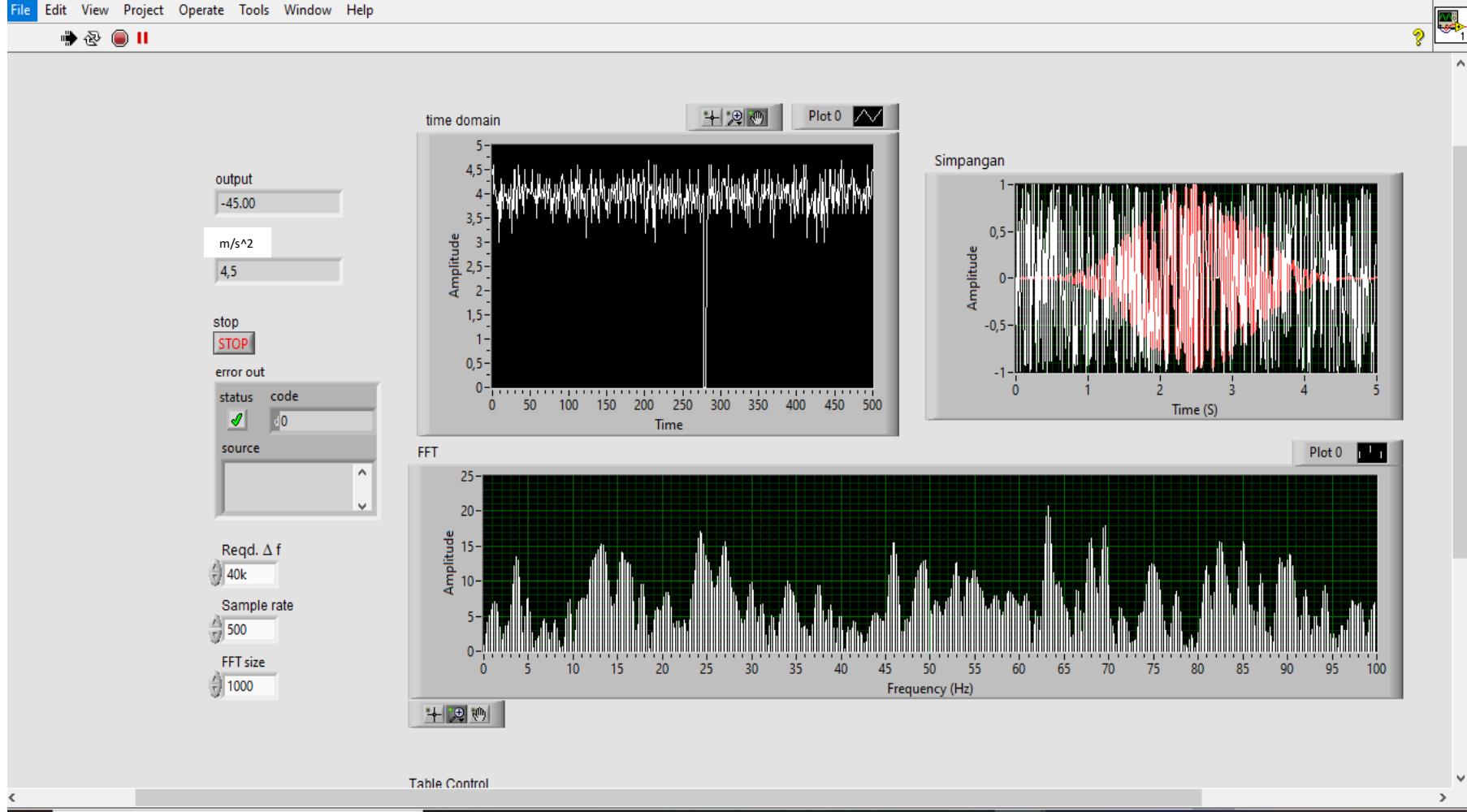

 $\Box$ 

 $\overline{\phantom{a}}$ 

 $\times$ 

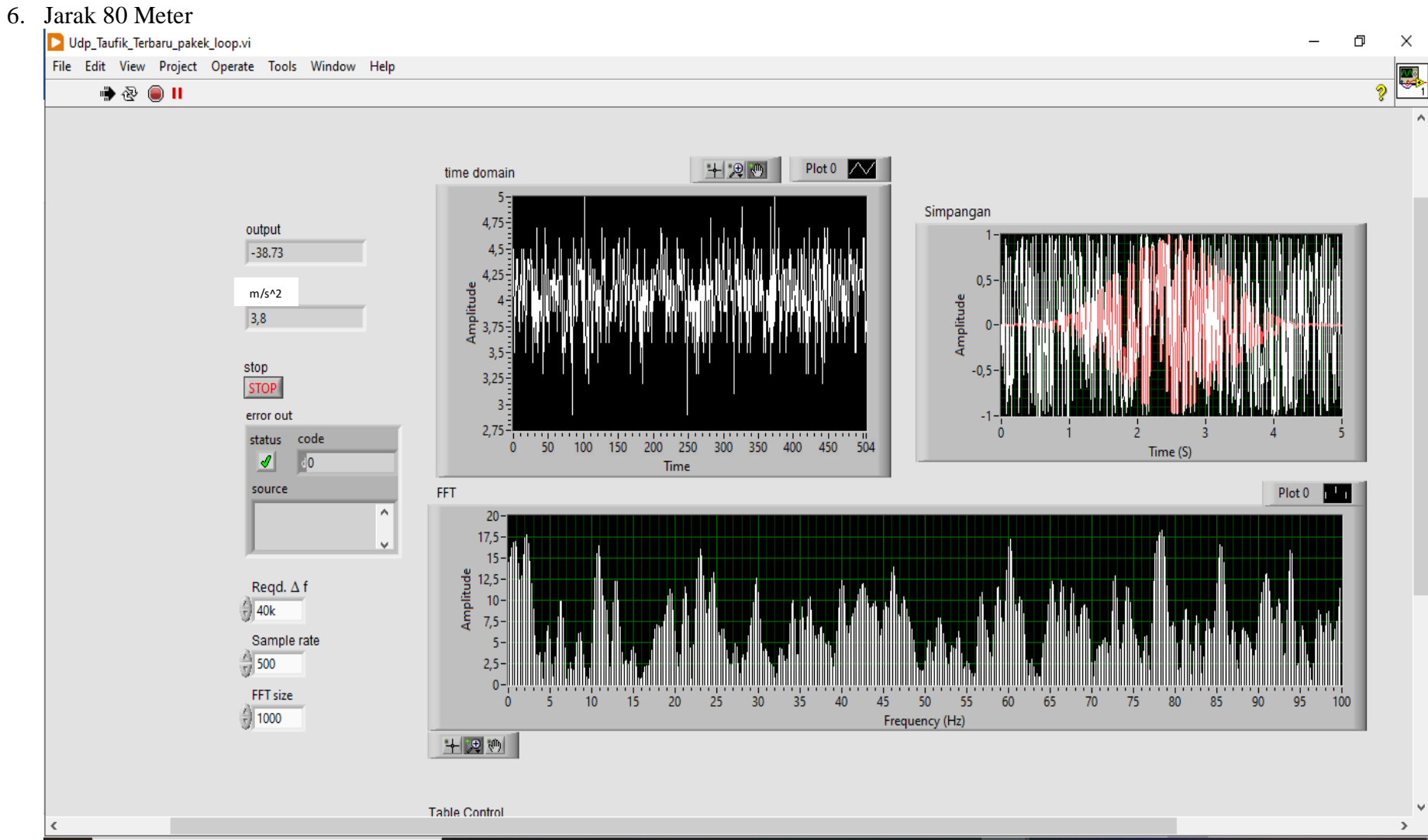

# **Handson Technology**

### **User Manual V1.2**

# **ESP8266 NodeMCU WiFi Devkit**

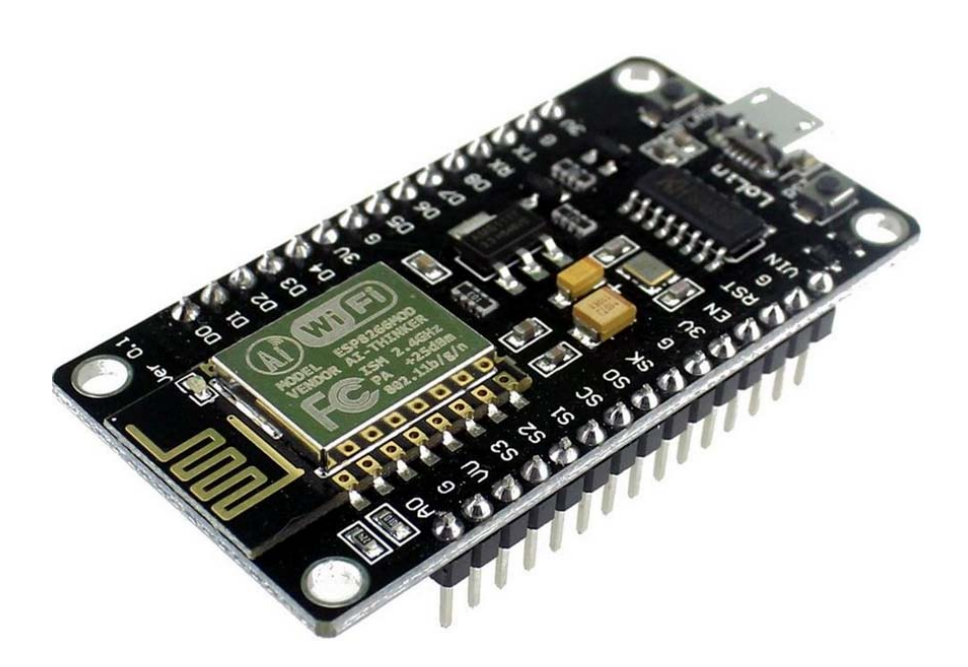

The ESP8266 is the name of a micro controller designed by Espressif Systems. The ESP8266 itself is a self-contained WiFi networking solution offering as a bridge from existing micro controller to WiFi and is also capable of running self-contained applications.

This module comes with a built in USB connector and a rich assortment of pin-outs. With a micro USB cable, you can connect NodeMCU devkit to your laptop and flash it without any trouble, just like Arduino. It is also immediately breadboard friendly.

### 1. Specification:

- Voltage: 3.3V.
- Wi-Fi Direct (P2P), soft-AP.
- Current consumption:  $10uA~170mA$ .
- Flash memory attachable: 16MB max (512K normal).
- Integrated TCP/IP protocol stack.
- Processor: Tensilica L106 32-bit.
- Processor speed: 80~160MHz.
- RAM:  $32K + 80K$ .
- GPIOs: 17 (multiplexed with other functions).
- Analog to Digital: 1 input with 1024 step resolution.
- $\bullet$  +19.5dBm output power in 802.11b mode
- 802.11 support:  $b/g/n$ .
- Maximum concurrent TCP connections: 5.

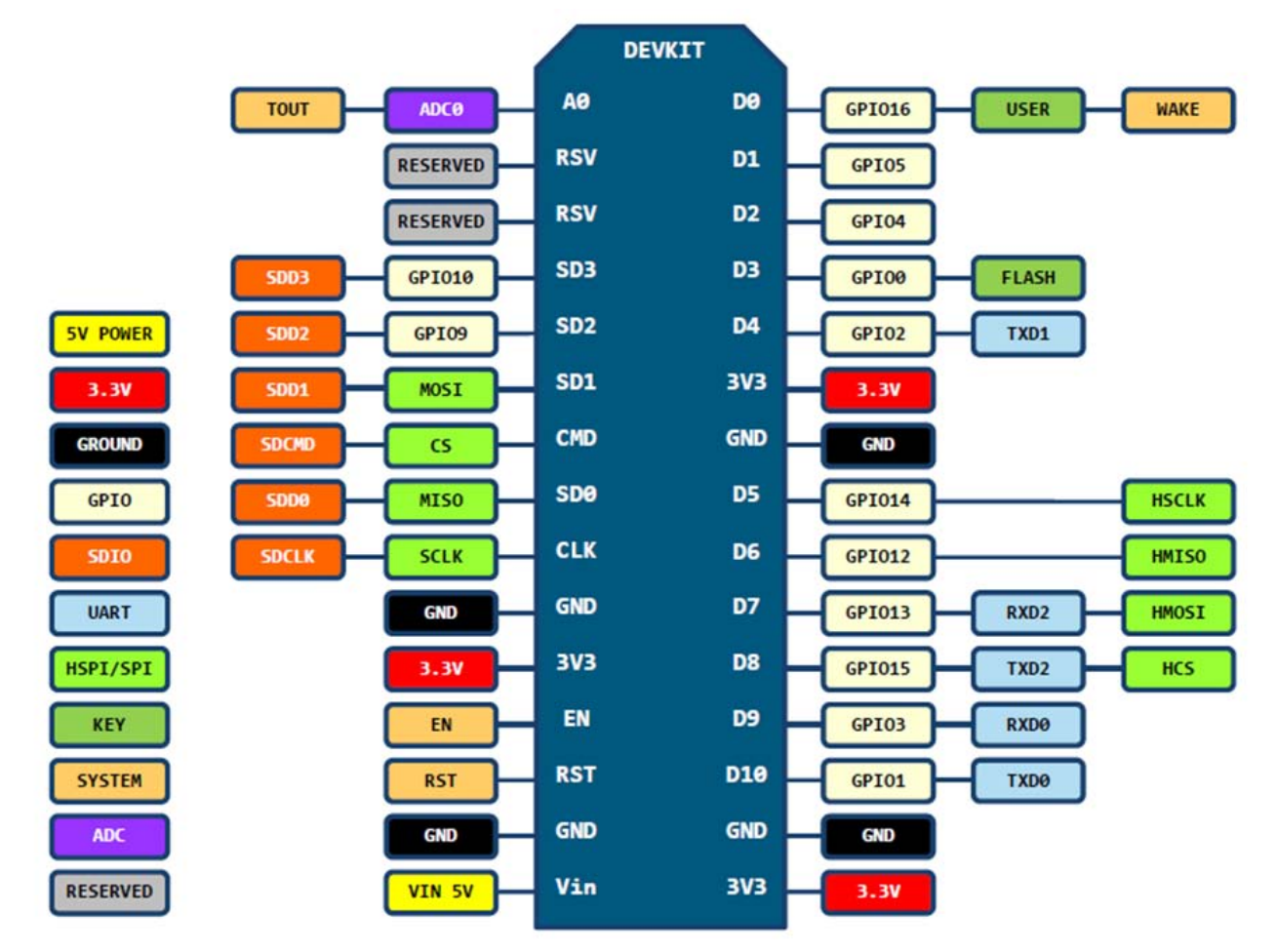

### 2. Pin Definition:

D0(GPIO16) can only be used as apio read/write, no interrupt supported, no pwm/i2c/ow supported.

### 3. Using Arduino IDE

The most basic way to use the ESP8266 module is to use serial commands, as the chip is basically a WiFi/Serial transceiver. However, this is not convenient. What we recommend is using the very cool Arduino ESP8266 project, which is a modified version of the Arduino IDE that you need to install on your computer. This makes it very convenient to use the ESP8266 chip as we will be using the well-known Arduino IDE. Following the below step to install ESP8266 library to work in Arduino IDE environment.

### 3.1 Install the Arduino IDE 1.6.4 or greater

[Download Arduino IDE from Arduino.cc \(1.6.4 or greater\) -](https://www.arduino.cc/en/Main/Software) don't use 1.6.2 or lower version! You can use your [existing IDE if you have already installed it.](https://www.arduino.cc/en/Main/Software)

[You can also try downloading the ready-to-go package from the ESP8266-Arduino project, if the proxy is giving you](https://github.com/esp8266/Arduino)  [problems.](https://github.com/esp8266/Arduino)

### 3.2 Install the ESP8266 Board Package

Enter *http://arduino.esp8266.com/stable/package\_esp8266com\_index.json* into *Additional Board Manager URLs* field in the Arduino v1.6.4+ preferences.

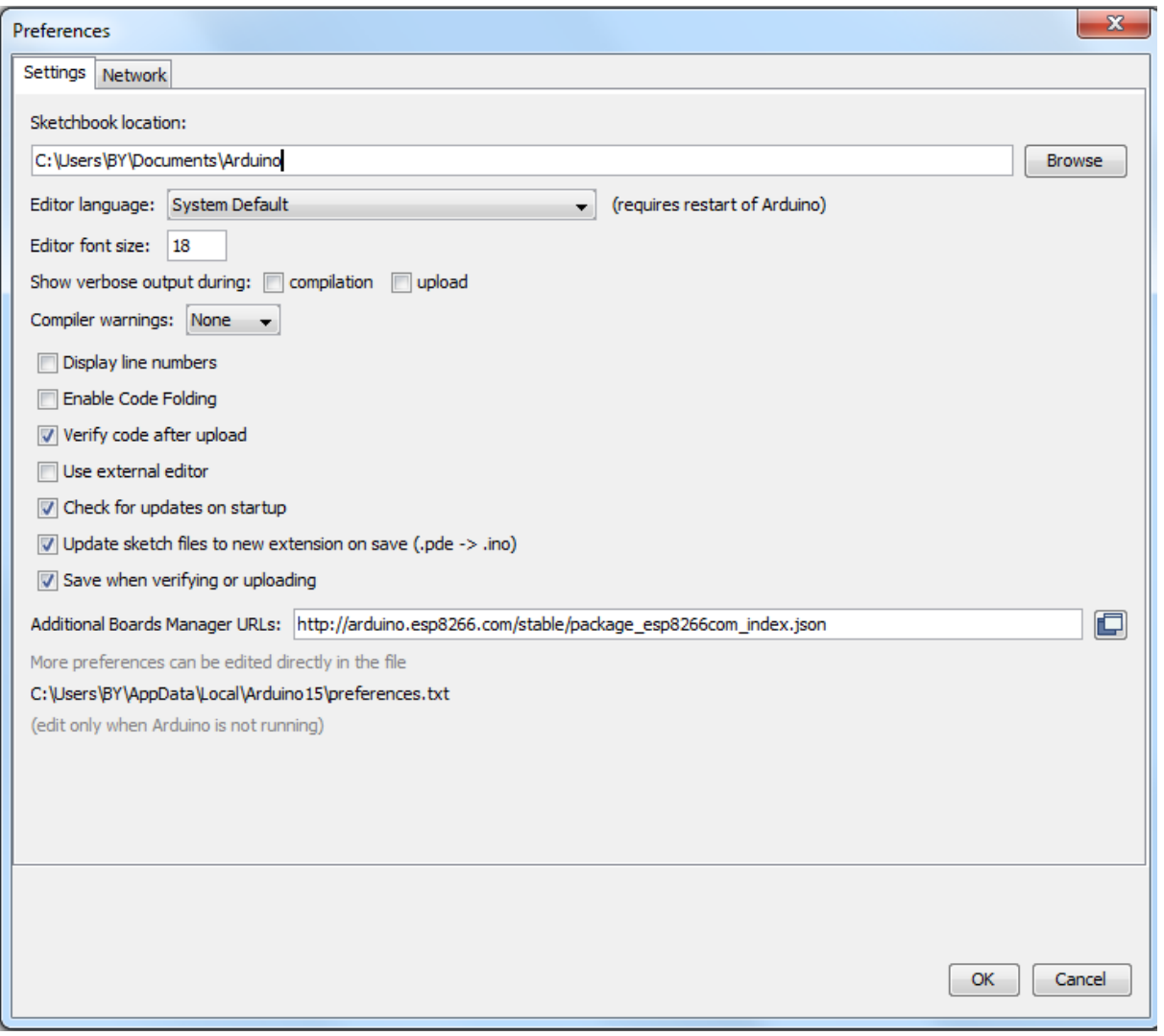

Click 'File' -> 'Preferences' to access this panel.

Next, use the Board manager to install the ESP8266 package.

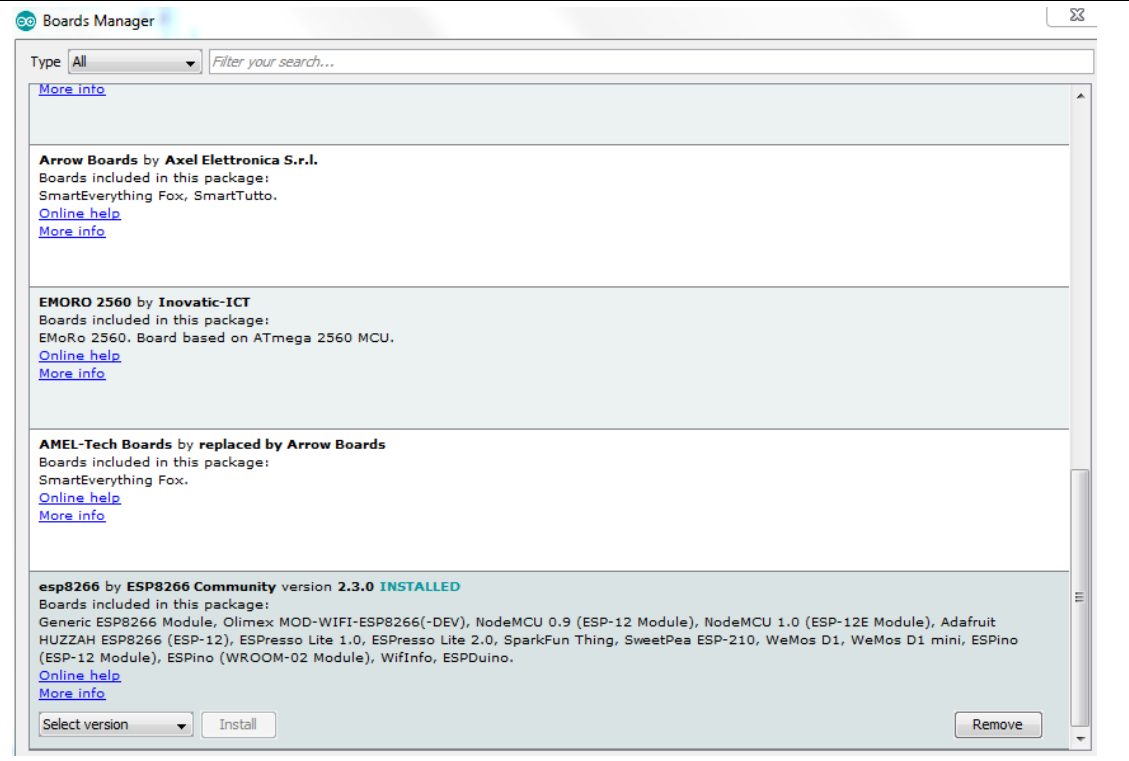

Click 'Tools' -> 'Board:' -> 'Board Manager…' to access this panel.

Scroll down to ' esp8266 by ESP8266 Community ' and click "Install" button to install the ESP8266 library package. Once installation completed, close and re-open Arduino IDE for ESP8266 library to take effect.

### 3.3 Setup ESP8266 Support

When you've restarted Arduino IDE, select 'Generic ESP8266 Module' from the 'Tools' -> 'Board:' dropdown menu.

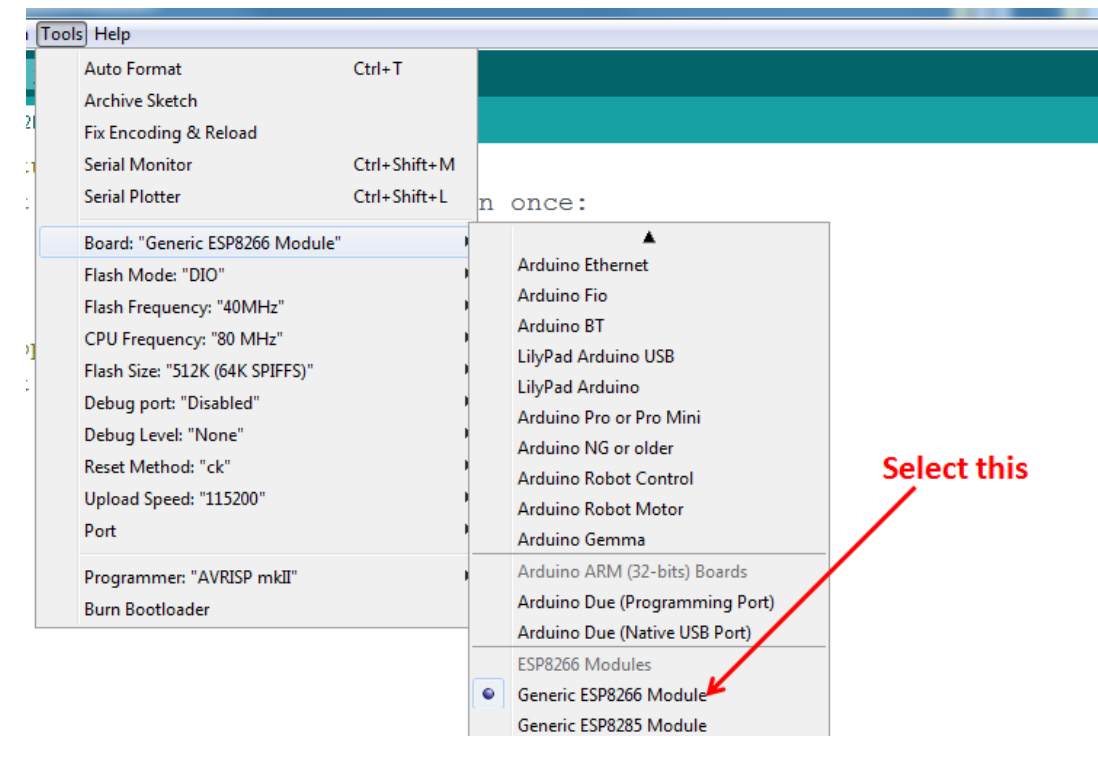

Select 80 MHz as the CPU frequency (you can try 160 MHz overclock later)

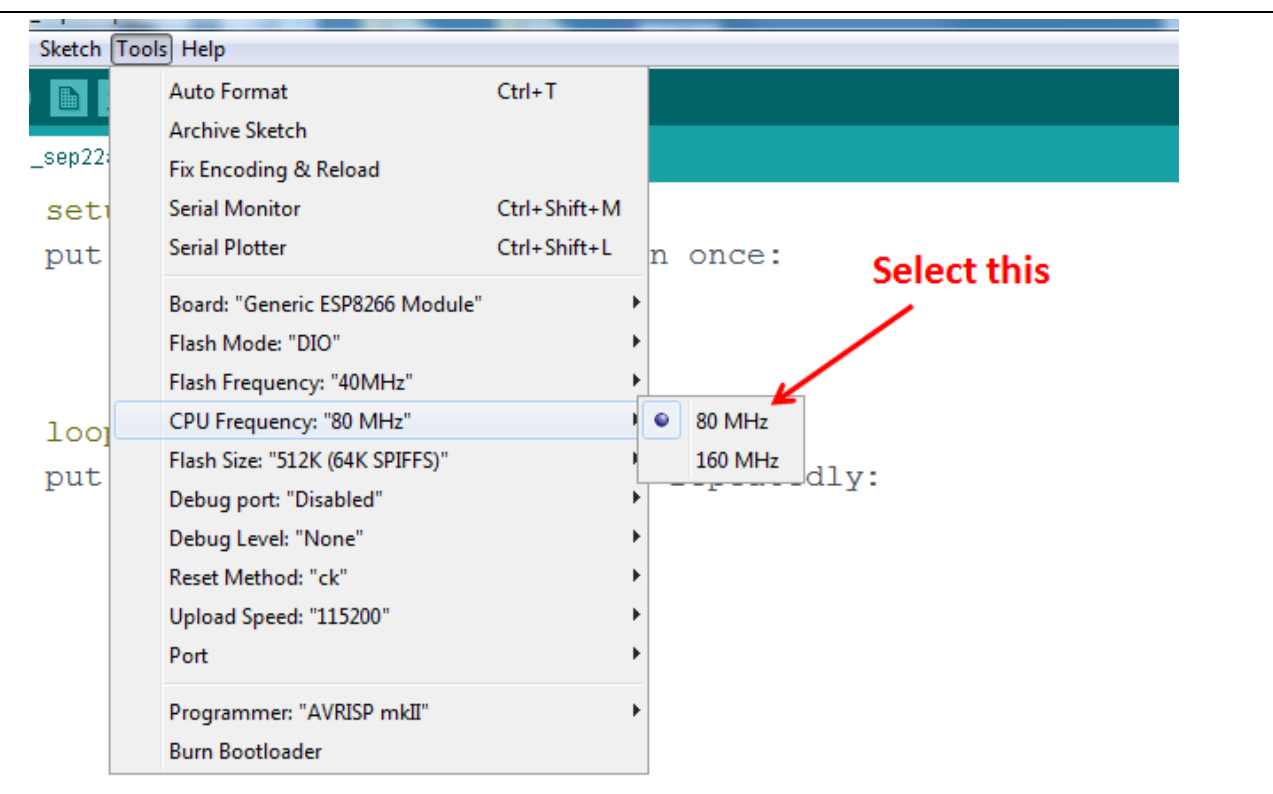

Select '115200' baud upload speed is a good place to start - later on you can try higher speeds but 115200 is a good safe place to start.

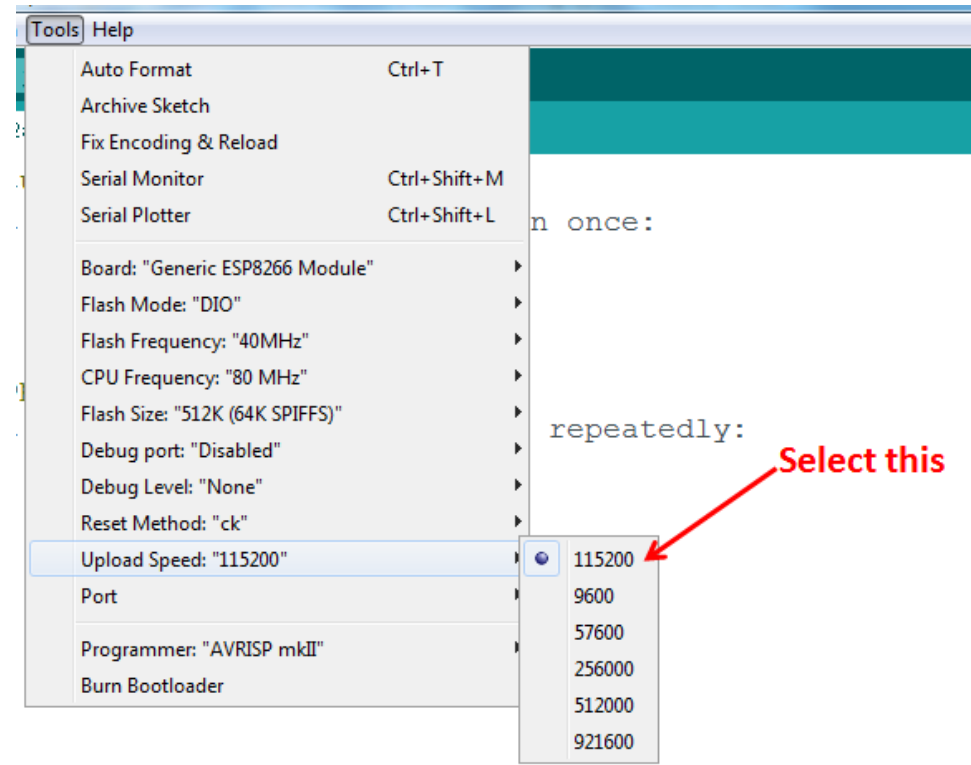

Go to your Windows 'Device Manager' to find out which Com Port 'USB-Serial CH340' is assigned to. Select the matching COM/serial port for your CH340 USB-Serial interface.

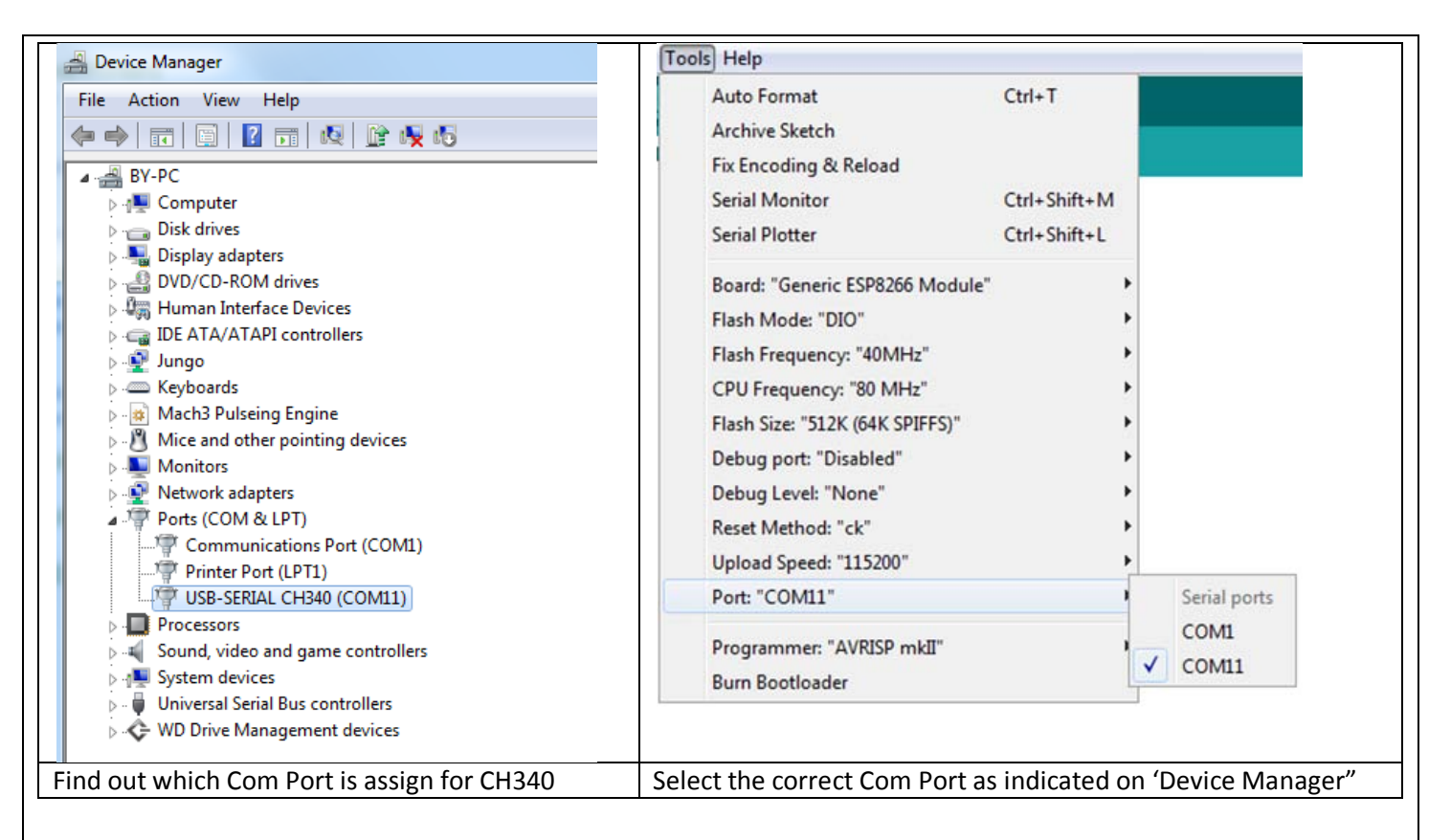

*Note: if this is your first time using CH340 " USB-to-Serial " interface, please install the driver first before proceed the above Com Port setting. The CH340 driver can be download from the below site:*

*<https://github.com/nodemcu/nodemcu-devkit/tree/master/Drivers>*

### 3.4 Blink Test

We'll begin with the simple blink test.

Enter this into the sketch window (and save since you'll have to). Connect a LED as shown in Figure3-1.

```
void setup() {
   pinMode(5, OUTPUT); // GPIO05, Digital Pin D1
}
void loop() {
   digitalWrite(5, HIGH);
   delay(900);
   digitalWrite(5, LOW);
   delay(500);
}
```
Now you'll need to put the board into bootload mode. You'll have to do this before each upload. There is no timeout for bootload mode, so you don't have to rush!

- Hold down the 'Flash' button.
- While holding down ' Flash', press the 'RST' button.
- Release 'RST', then release 'Flash'

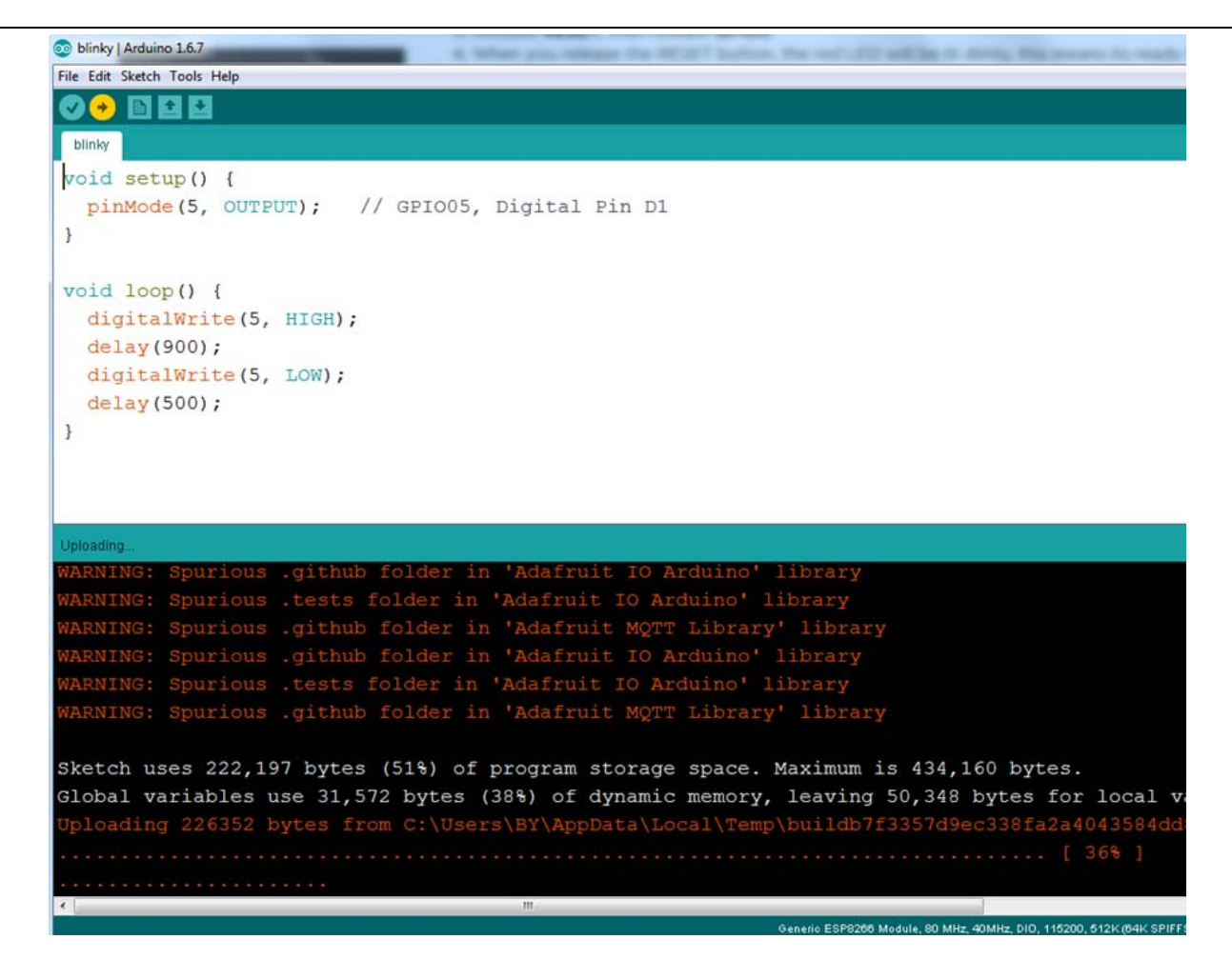

Figure 3.2: Uploading the sketch to ESP8266 NodeMCU module.

The sketch will start immediately - you'll see the LED blinking. Hooray!

### 3.5 Connecting via WiFi

OK once you've got the LED blinking, let's go straight to the fun part, connecting to a webserver. Create a new sketch with this code:

Don't forget to update:

const char\* ssid  $=$  "yourssid";

const char\* password = "yourpassword";

to your WiFi access point and password, then upload the same way: get into bootload mode, then upload code via IDE.

```
/*
   Simple HTTP get webclient test
 */
#include <ESP8266WiFi.h>
const char* ssid = "handson"; // key in your own SSID
const char* password = "abc1234"; // key in your own WiFi access point 
password
```
**9** *www.handsontec.com*

```
const char* host = "www.handsontec.com";
void setup() {
  Serial.begin(115200);
  delay(100);
  // We start by connecting to a WiFi network
  Serial.println();
  Serial.println();
  Serial.print("Connecting to ");
  Serial.println(ssid);
  WiFi.begin(ssid, password);
  while (WiFi.status() != WL_CONNECTED) {
     delay(500);
     Serial.print(".");
  }
  Serial.println("");
  Serial.println("WiFi connected"); 
  Serial.println("IP address: ");
   Serial.println(WiFi.localIP());
}
int value = 0;
void loop() {
  delay(5000);
  ++value;
  Serial.print("connecting to ");
  Serial.println(host);
  // Use WiFiClient class to create TCP connections
  WiFiClient client;
  const int httpPort = 80;
   if (!client.connect(host, httpPort)) {
     Serial.println("connection failed");
    return;
   }
  // We now create a URI for the request
  String url = "/projects/index.html";
  Serial.print("Requesting URL: ");
  Serial.println(url);
   // This will send the request to the server
 client.print(String("GET ") + url + " HTTP/1.1\r\n" +
                 "Host: " + host + "\r\n" +
                 "Connection: close\r\n\r\n");
  delay(500);
   // Read all the lines of the reply from server and print them to Serial
  while(client.available()){
     String line = client.readStringUntil('\r');
     Serial.print(line);
   }
   Serial.println();
   Serial.println("closing connection");
}
```
Open up the IDE serial console at 115200 baud to see the connection and webpage printout!

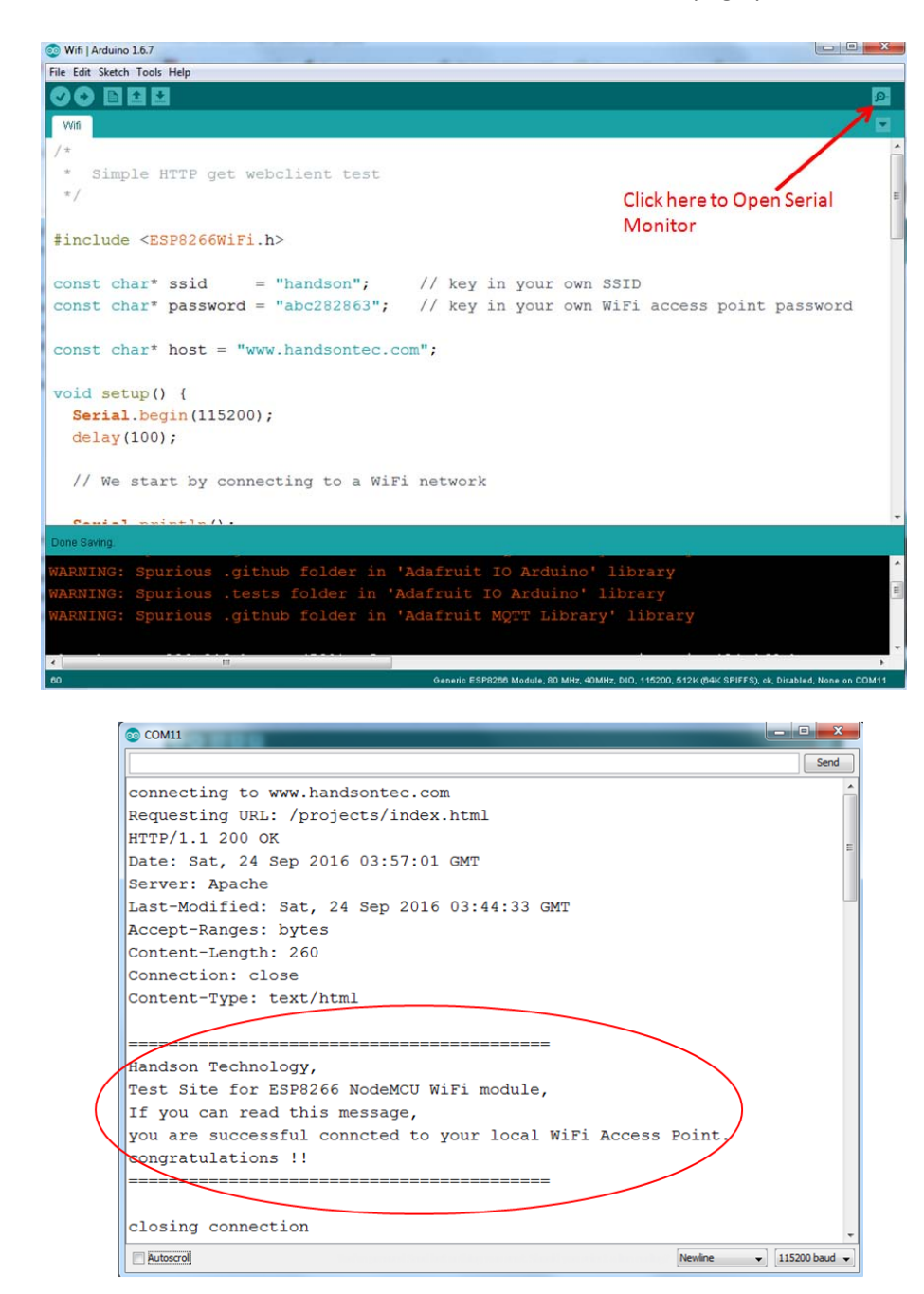

*That's it, pretty easy right ! This section is just to get you started and test out your module.*

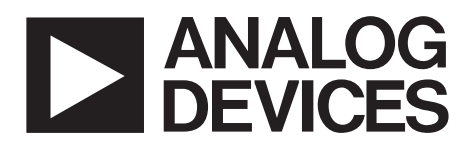

## 3-Axis,  $\pm 2$  g/ $\pm 4$  g/ $\pm 8$  g/ $\pm 16$  g Digital Accelerometer

### Data Sheet **ADXL345**

### **FEATURES**

**Ultralow power: as low as 23 µA in measurement mode and** 0.1  $\mu$ A in standby mode at  $V_s = 2.5$  V (typical) **Power consumption scales automatically with bandwidth User-selectable resolution Fixed 10-bit resolution Full resolution, where resolution increases with g range, up to 13-bit resolution at ±16 g (maintaining 4 mg/LSB scale factor in all g ranges) Embedded memory management system with FIFO technology minimizes host processor load Single tap/double tap detection Activity/inactivity monitoring Free-fall detection Supply voltage range: 2.0 V to 3.6 V I/O voltage range: 1.7 V to Vs SPI (3- and 4-wire) and I<sup>2</sup>C digital interfaces Flexible interrupt modes mappable to either interrupt pin Measurement ranges selectable via serial command Bandwidth selectable via serial command Wide temperature range (−40°C to +85°C) 10,000 g shock survival Pb free/RoHS compliant Small and thin: 3 mm × 5 mm × 1 mm LGA package** 

### **APPLICATIONS**

**Handsets Medical instrumentation Gaming and pointing devices Industrial instrumentation Personal navigation devices Hard disk drive (HDD) protection** 

### **GENERAL DESCRIPTION**

The ADXL345 is a small, thin, ultralow power, 3-axis accelerometer with high resolution (13-bit) measurement at up to  $\pm 16$  g. Digital output data is formatted as 16-bit twos complement and is accessible through either a SPI (3- or 4-wire) or I<sup>2</sup>C digital interface.

The ADXL345 is well suited for mobile device applications. It measures the static acceleration of gravity in tilt-sensing applications, as well as dynamic acceleration resulting from motion or shock. Its high resolution (3.9 mg/LSB) enables measurement of inclination changes less than 1.0°.

Several special sensing functions are provided. Activity and inactivity sensing detect the presence or lack of motion by comparing the acceleration on any axis with user-set thresholds. Tap sensing detects single and double taps in any direction. Freefall sensing detects if the device is falling. These functions can be mapped individually to either of two interrupt output pins. An integrated memory management system with a 32-level first in, first out (FIFO) buffer can be used to store data to minimize host processor activity and lower overall system power consumption.

Low power modes enable intelligent motion-based power management with threshold sensing and active acceleration measurement at extremely low power dissipation.

The ADXL345 is supplied in a small, thin,  $3 \text{ mm} \times 5 \text{ mm} \times 1 \text{ mm}$ , 14-lead, plastic package.

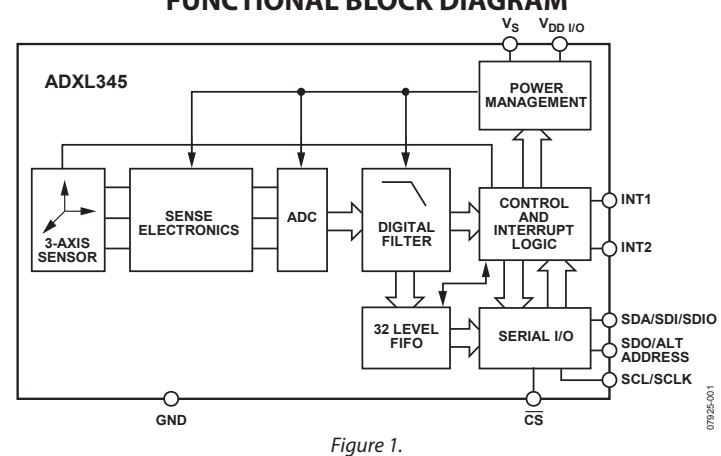

### **FUNCTIONAL BLOCK DIAGRAM**

#### **Rev. E Document Feedback**

**Information furnished by Analog Devices is believed to be accurate and reliable. However, no responsibility is assumed by Analog Devices for its use, nor for any infringements of patents or other rights of third parties that may result from its use. Specifications subject to change without notice. No license is granted by implication or otherwise under any patent or patent rights of Analog Devices. Trademarks and registered trademarks are the property of their respective owners.** 

**One Technology Way, P.O. Box 9106, Norwood, MA 02062-9106, U.S.A. Tel: 781.329.4700 ©2009–2015 Analog Devices, Inc. All rights reserved. Technical Support www.analog.com** 

### **SPECIFICATIONS**

 $T_A = 25^{\circ}$ C,  $V_S = 2.5$  V,  $V_{DD\ I/O} = 1.8$  V, acceleration = 0 g,  $C_S = 10 \mu$ F tantalum,  $C_{I/O} = 0.1 \mu$ F, output data rate (ODR) = 800 Hz, unless otherwise noted. All minimum and maximum specifications are guaranteed. Typical specifications are not guaranteed. **Table 1.** 

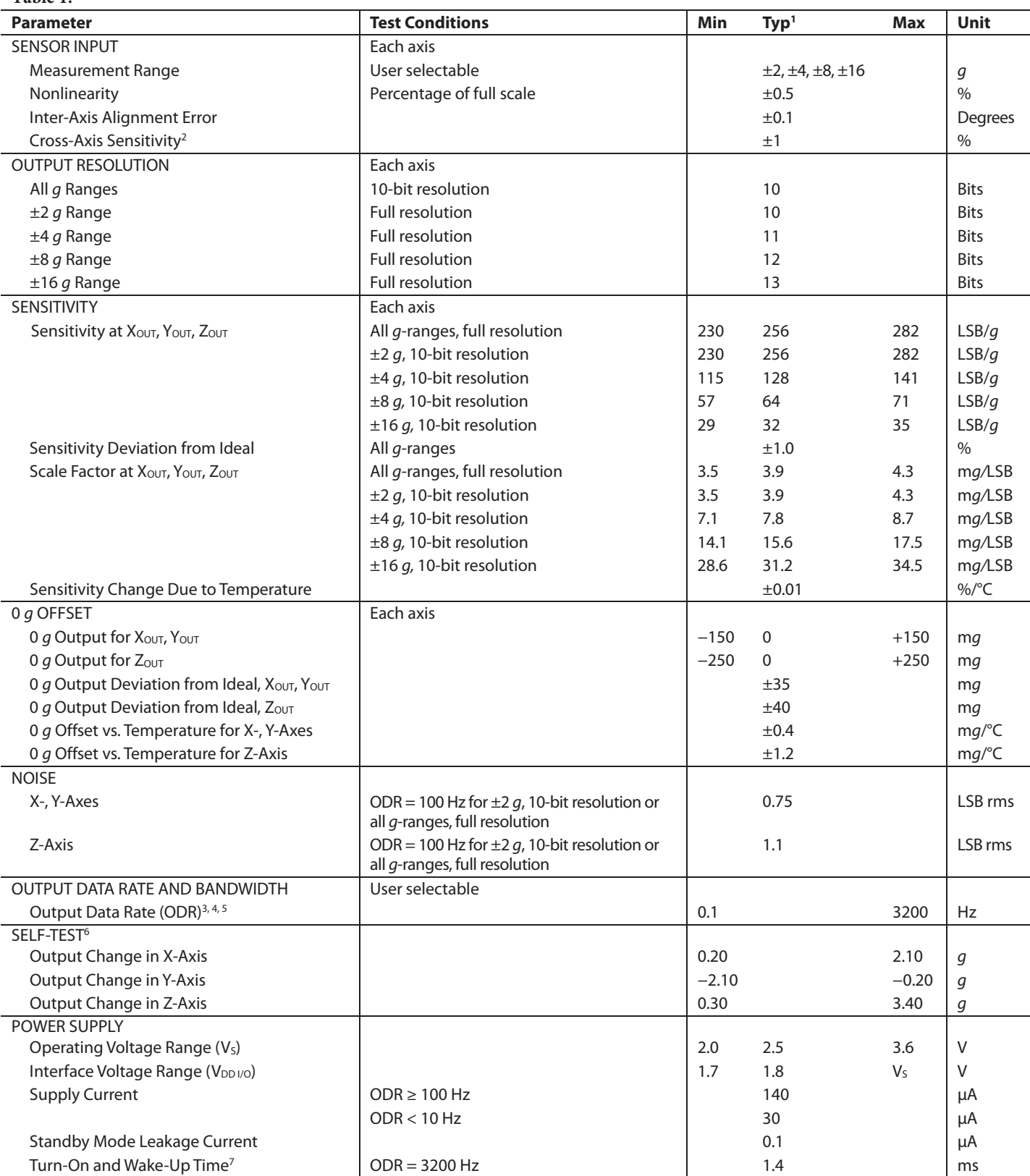

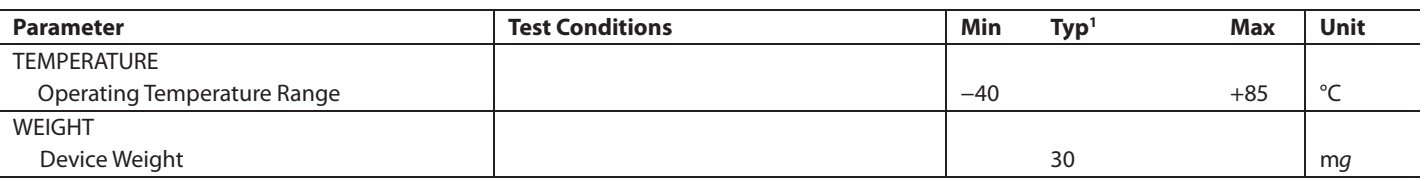

<sup>1</sup> The typical specifications shown are for at least 68% of the population of parts and are based on the worst case of mean ±1 σ, except for 0 g output and sensitivity, which represents the target value. For 0 g offset and sensitivity, the deviation from the ideal describes the worst case of mean  $\pm 1$  o.

2 Cross-axis sensitivity is defined as coupling between any two axes.

<sup>3</sup> Bandwidth is the  $-3$  dB frequency and is half the output data rate, bandwidth = ODR/2.

4 The output format for the 3200 Hz and 1600 Hz ODRs is different than the output format for the remaining ODRs. This difference is described in the Data Formatting of Upper Data Rates section.

 $^5$  Output data rates below 6.25 Hz exhibit additional offset shift with increased temperature, depending on selected output data rate. Refer to the Offset Performance at Lowest Data Rates section for details.

 $^6$  Self-test change is defined as the output (g) when the SELF\_TEST bit = 1 (in the DATA\_FORMAT register, Address 0x31) minus the output (g) when the SELF\_TEST bit = 0. Due to device filtering, the output reaches its final value after 4  $\times$  τ when enabling or disabling self-test, where τ = 1/(data rate). The part must be in normal power operation (LOW\_POWER bit = 0 in the BW\_RATE register, Address 0x2C) for self-test to operate correctly.

7 Turn-on and wake-up times are determined by the user-defined bandwidth. At a 100 Hz data rate, the turn-on and wake-up times are each approximately 11.1 ms. For other data rates, the turn-on and wake-up times are each approximately  $\tau$  + 1.1 in milliseconds, where  $\tau$  = 1/(data rate).

### ABSOLUTE MAXIMUM RATINGS

#### **Table 2.**

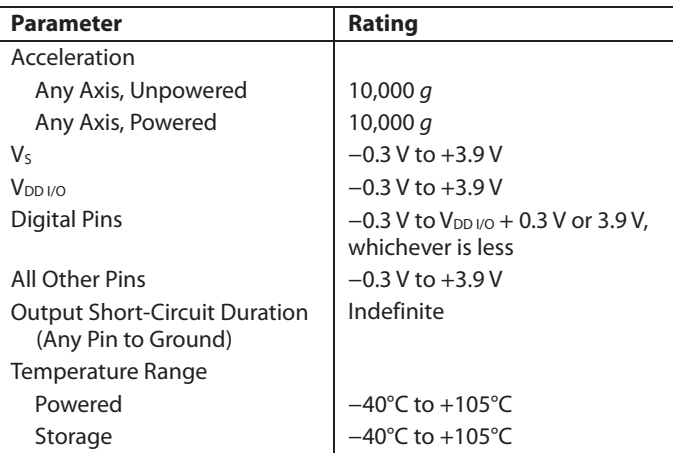

Stresses at or above those listed under Absolute Maximum Ratings may cause permanent damage to the product. This is a stress rating only; functional operation of the product at these or any other conditions above those indicated in the operational section of this specification is not implied. Operation beyond the maximum operating conditions for extended periods may affect product reliability.

### **THERMAL RESISTANCE**

#### **Table 3. Package Characteristics**

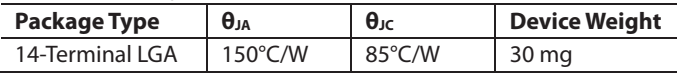

### **PACKAGE INFORMATION**

The information in Figure 2 and Table 4 provide details about the package branding for the ADXL345. For a complete listing of product availability, see the Ordering Guide section.

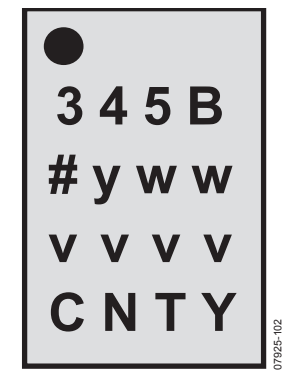

Figure 2. Product Information on Package (Top View)

#### **Table 4. Package Branding Information**

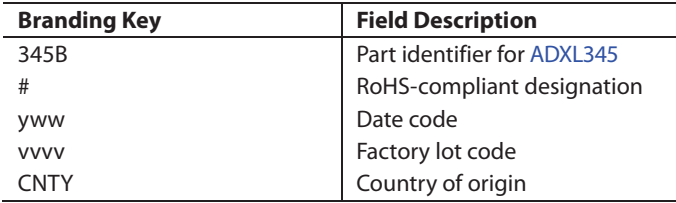

#### **ESD CAUTION**

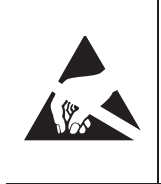

ESD (electrostatic discharge) sensitive device. Charged devices and circuit boards can discharge without detection. Although this product features patented or proprietary protection circuitry, damage may occur on devices subjected to high energy ESD. Therefore, proper ESD precautions should be taken to avoid performance degradation or loss of functionality.

### PIN CONFIGURATION AND FUNCTION DESCRIPTIONS

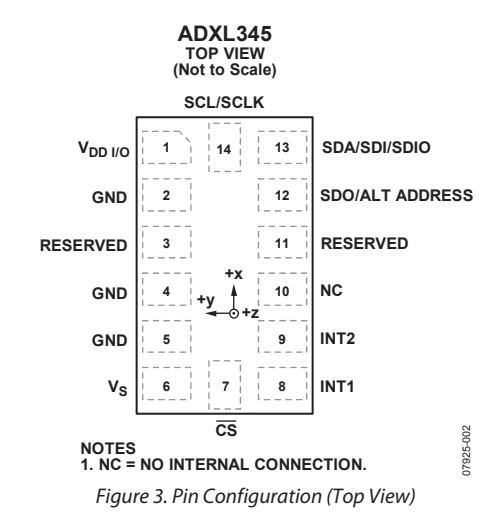

#### **Table 5. Pin Function Descriptions**

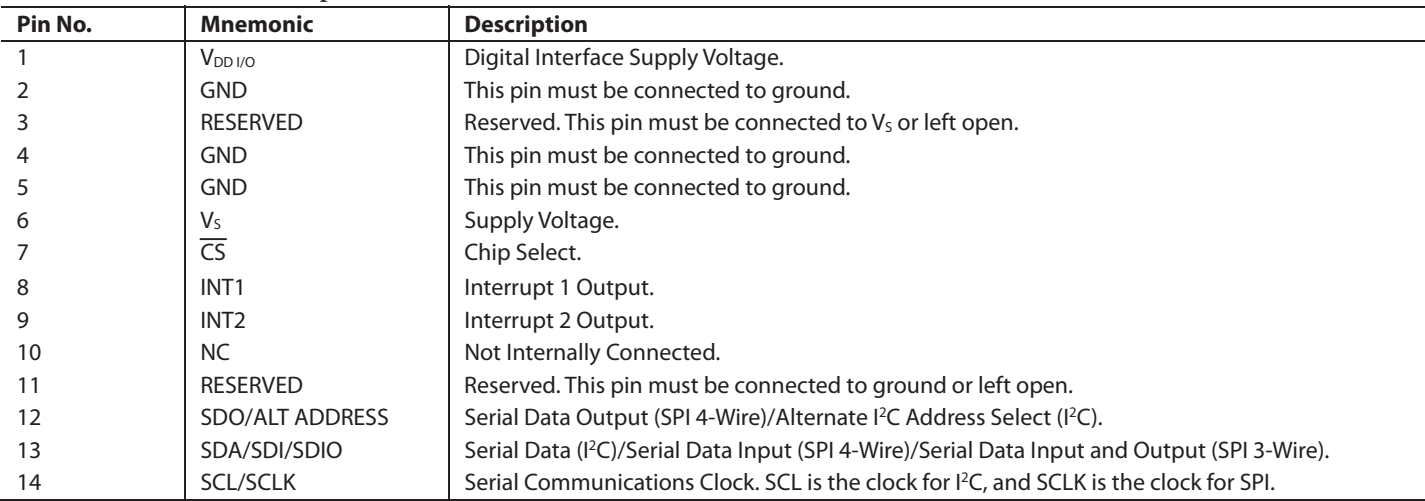

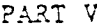

 $4/12\,$   $\,$   $\,$   $\,$   $\,$   $\,$   $\,$ 

 $\tilde{\ell}_2$ 

1.62. Induced draft fans (design characteristics)

 $\tilde{\kappa}$ 

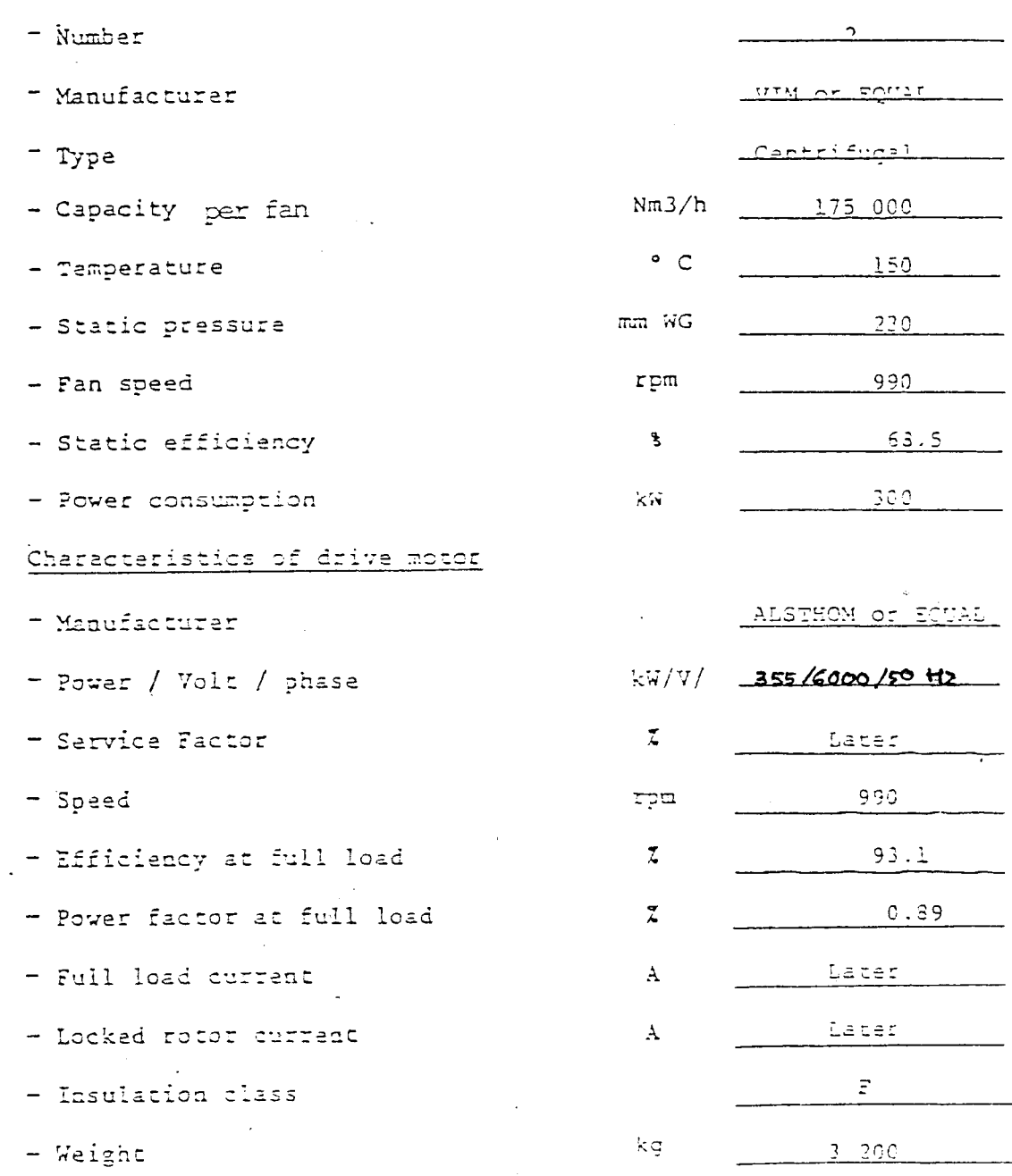

### **WE THE MODAL SHOP** AN MTS COMPANY

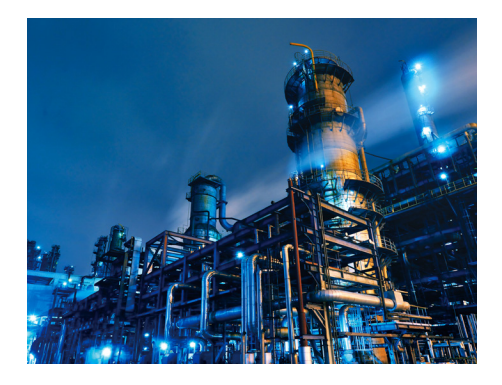

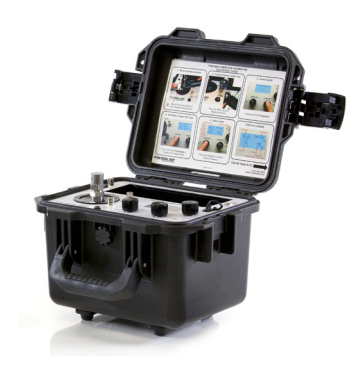

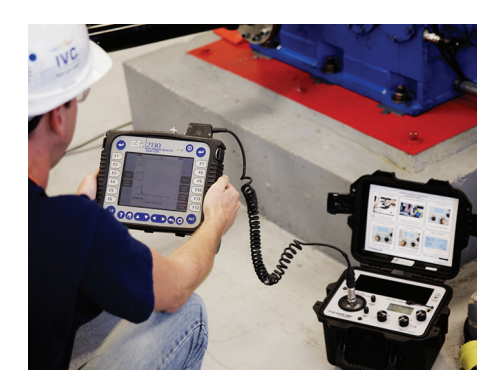

# **PORTABLE VIBRATION CALIBRATOR**

- Create Calibration Certificates for Vibration Instrumentation
- Calibrate Vibration Analyzers & Meters In-House
- Confirm Critical Vibration Shutdown Alarms & Logic
- Detect Sensor Drift & Amplified Outputs at Key Frequencies
- Prevent Early or Late Shutdowns Due to Proximity Probe Errors
- Compliance to API 670 & ISO 9001

### **TYPICAL APPLICATIONS**

- In-House Calibration of Vibration Instrumentation
- Safety Instrumented Systems (SIS)
- Loop Checks & System Troubleshooting, DCS & PLC
- Proximity Probe Testing and Checks for Mismatched Systems
- On-Turbine Vibration Sensors & Charge Amplifiers

### MODEL **9110D LAB ACCURACY TO THE FIELD**

The 9110D Portable Vibration Calibrator is the ideal tool for checking accelerometers, velocity transducers, and proximity probes over a wide operating frequency and amplitude range. The unit is a compact, battery-powered, and completely self-contained vibration reference source, which can be conveniently used to calibrate individual sensors, vibration switches, and data collectors, as well as to validate the entire measurement channel of a condition monitoring or recording system. An integral precision quartz reference accelerometer and closedloop level control gives the 9110D enhanced stability and superior vibration calibration over an extended 5 Hz to 10 kHz frequency range. Packaged in a rugged Pelican® Storm case, the 9110D is always ready for travel to test sites, bringing laboratory accuracy to the field.

Additional features include an ICP®, voltage, charge mode or modulated current test sensor input for direct connection and readout of the most common types of accelerometers and velocity transducers. The test sensor sensitivity is calculated and displayed on the screen in real time. The unit's internal memory capability can store up to 500 calibration records, and data can be easily transferred to a computer through a USB flash drive. This allows for the creation and printing of ISO 17025-compliant, customizable calibration certificates and reports using the supplied Excel® workbook template. The workbook is also used to program repetitive tests into the calibrator along with pass/fail tolerances for each data point.

New CALROUTE firmware allows technicians to program repetitive calibration test points and pass/fail tolerances. Once programmed via supplied Microsoft Excel® workbook, technicians can perform calibrations rapidly and receive instant pass/fail feedback. No additional software is needed to program the calibrator or create reports.

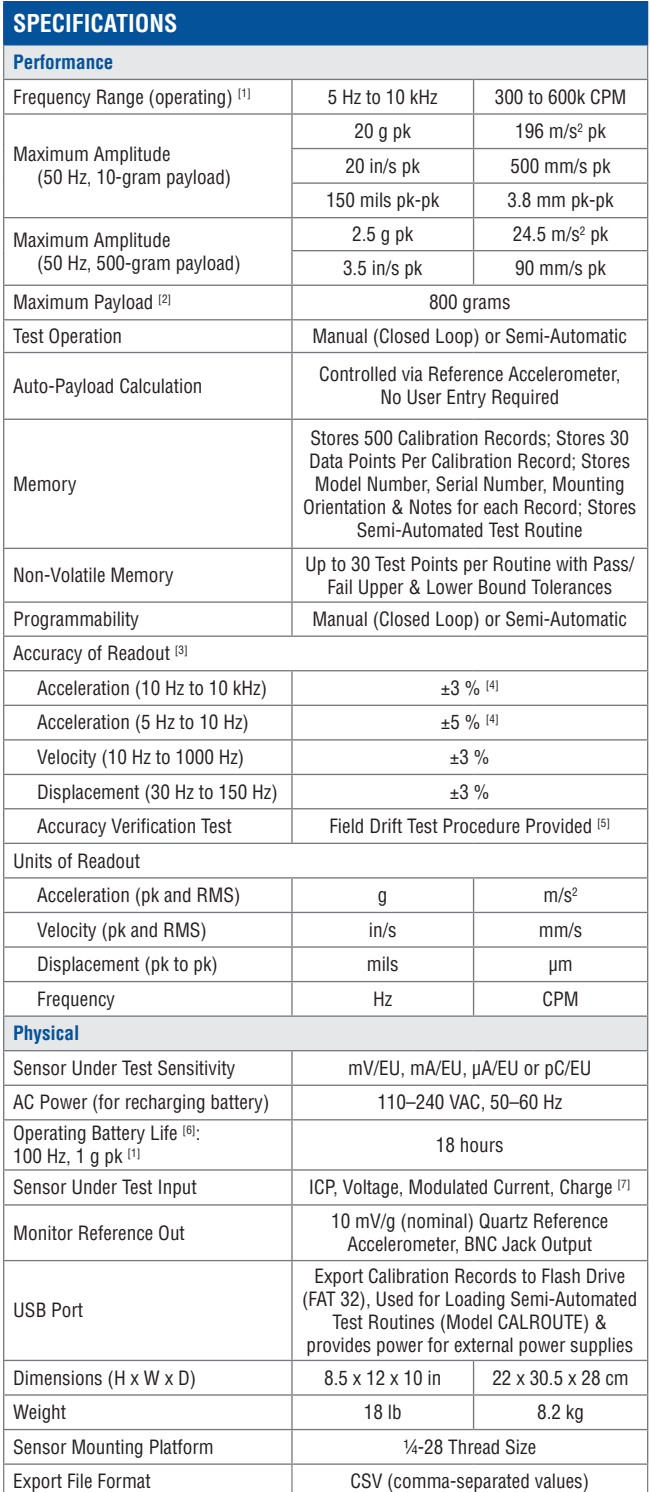

**10310 Aerohub Boulevard, Cincinnati, OH 45215 USA**

AN MTS COMPANY

**WATHE MODAL SHOP** 

Phone: **1 513 351 9919** | Email: **info@modalshop.com**

Toll-Free in the USA: **800 860 4867**

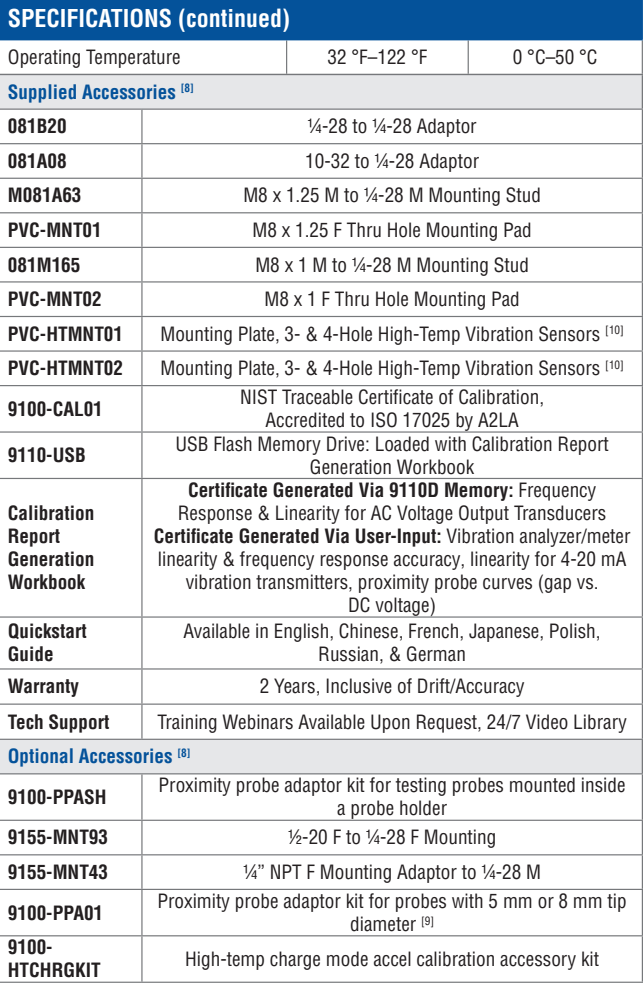

#### **Meets API 670 requirements for all required test points in acceleration or velocity from 10 Hz to 1000 Hz & payloads to 800 grams.**

100-gram payload

- Operating range reduced at higher payloads. Reference manual for full details.
- [3] Measured with 10-gram quartz reference accelerometer
- [4] Calculated by measuring the % difference between the known sensitivity of a reference accelerometer as calibrated by laser primary system per ISO 16063-11 and the measured sensitivity of same reference accelerometer when tested at the same points<br>
151 Test is conducted independently of product firmware with calibrated voltmet
	- Test is conducted independently of product firmware with calibrated voltmeter
- [6] As shipped from factory in new condition
- [7] External Charge Amplifier Required
- For a comprehensive list of available accessories, see Product Spec Sheet or call
- 
- [9] For metric unit micrometers, use Model 9100-MPPA01 [10] Mounting plates support sensors listed. Multi-hole mounting plates are convenient but not optimized for the best calibration results. The Modal Shop offers a full line of customized mounting pads validated in our calibration lab for precise results. Contact us for more information.

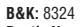

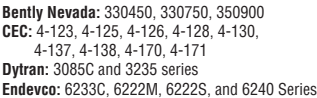

**Metrix:** 5485C, SA6350 **PCB Piezotronics:** 357 & EX600B series, EX615A42 and EX619A11 **Vibro-Meter:** CA 134, CE 134, CA 202, CA 280, CE 281, CA 303, CA 306, CE 311

#### The Modal Shop, Inc. offers structural vibration and acoustic sensing systems and services for various applications in design and test laboratories as well as manufacturing plants. An extensive sound and vibration rental program, precision calibration systems, and both modal and vibration shakers are designed to simplify test phases. Non Destructive Testing Systems help manufacturers provide 100% quality inspection of metal components. The Modal Shop, Inc. is a subsidiary of PCB Piezotronics, Inc., and PCB® is a wholly owned subsidiary of MTS Systems Corporation.

DS-0103 revF © 2020 The Modal Shop, Inc. In the interest of constant product improvement, specifications are subject to change without notice. PCB®, ICP®, Swiveler®, Modally Tuned®, and IMI® with associated logo are registered tradema

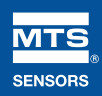

MTS Sensors, a division of MTS Systems Corporation (NASDAQ: MTSC), vastly expanded its range of products and solutions after MTS acquired PCB Piezotronics, Inc. in July, 2016. PCB Piezotronics, Inc. is a wholly owned subsidiary of MTS Systems Corp.; IMI Sensors and Larson Davis are divisions of PCB Piezotronics, Inc.; Accumetrics, Inc. and The Modal Shop, Inc. are subsidiaries of PCB Piezotronics, Inc.